# **Superintendent's Organization Report (S066)**

**User Guide**

Submit by: October 10, 2023

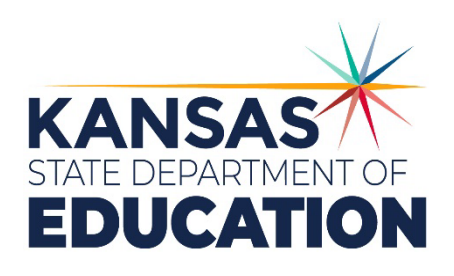

*Kansas leads the world in the success of each student.*

#### **MISSION**

To prepare Kansas students for lifelong success through rigorous, quality academic instruction, career training and character development according to each student's gifts and talents.

#### **VISION**

Kansas leads the world in the success of each student.

#### **MOTTO**

Kansans Can

#### **SUCCESS DEFINED**

A successful Kansas high school graduate has the

- \* Academic preparation,
- · Cognitive preparation,
- · Technical skills,
- · Employability skills and
- · Civic engagement

to be successful in postsecondary education, in the attainment of an industry recognized certification or in the workforce, without the need for remediation.

#### **OUTCOMES**

- · Social-emotional growth
- · Kindergarten readiness
- · Individual Plan of Study
- · Civic engagement
- \* Academically prepared for postsecondary
- · High school graduation
- · Postsecondary success

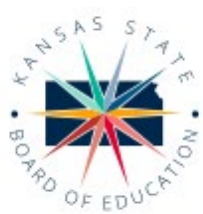

DISTRICT 1

Danny Zeck

dzeck@ksde.org

DISTRICT 6

Dr. Deena Horst

Legislative Liaison dhorst@ksde.org

900 S.W. Jackson Street, Suite 600 Topeka, Kansas 66612-1212 (785) 296-3203 www.ksde.org/board

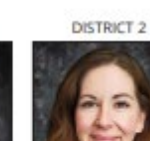

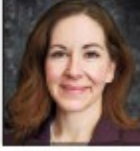

Melanie Haas Chair mhaas@ksde.org

DISTRICT 7

Dennis Hershberger

dhershberger@ksde.org

Michelle Dombrosky mdombrosky@ksde.org

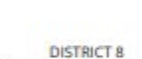

**DISTRICT 3** 

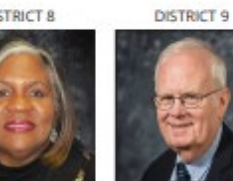

**Betty Arnold** Jim Porter barnold@ksde.org Vice Chair jporter@ksde.org

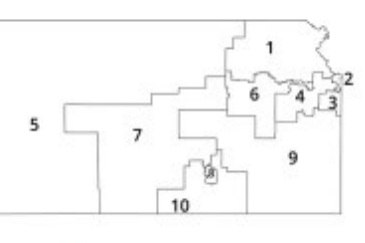

DISTRICT 4

Ann E. Mah

Legislative Liaison

amah@ksde.org

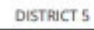

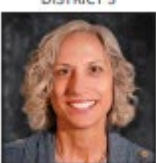

Cathy Hopkins chopkins@ksde.org

DISTRICT 10

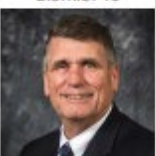

Jim McNiece eniece@ksde.org

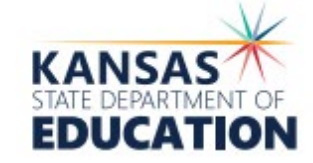

**COMMISSIONER OF EDUCATION** 

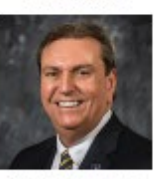

Dr. Randy Watson

900 S.W. Jackson Street, Suite 102 Topeka, Kansas 66612-1212 (785) 296-3201 www.ksde.org

**DEPUTY COMMISSIONER** Division of Fiscal and Ad

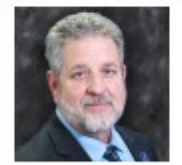

Dr. Frank Harwood

**DEPUTY COMMISSIONER** Division of Learning Services

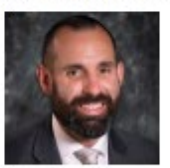

Dr. Ben Proctor

The Kansas State Department of Education does not discriminate on the basis of race, color, religion, national origin, sex, disability or age in its programs and activities and provides equal access to the Boy Scouts and other designated youth groups. The following person has been designated to handle inquiries regarding the nondiscrimination policies: KSDE General Counsel, Office of General Counsel, KSDE, Landon State Office Building, 900 S.W. Jackson, Suite 102, Topeka, KS 66612, (785) 296-3201

Kansas leads the world in the success of each student.

Jan. 25, 2024

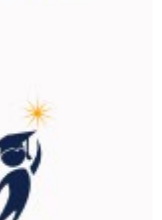

## <span id="page-2-0"></span>**Table of Contents**

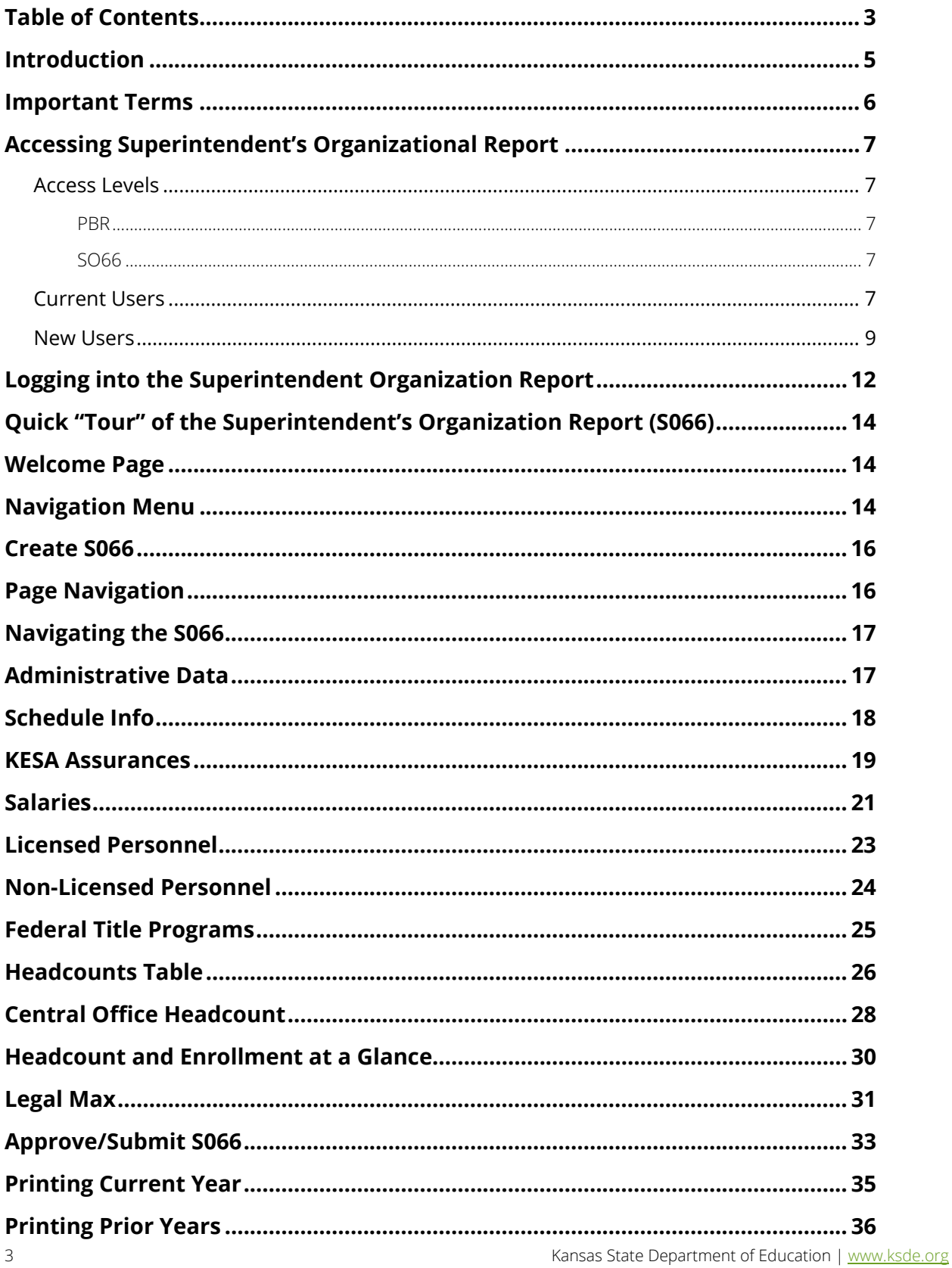

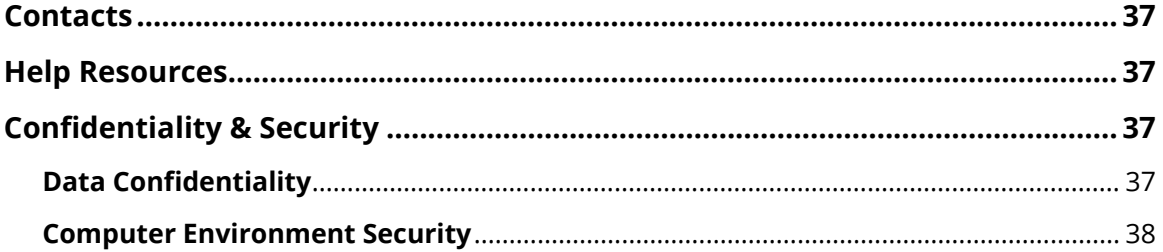

## <span id="page-4-0"></span>Superintendent Organization Report **Introduction**

#### Frank Harwood

Deputy Commissioner Division of Fiscal & Administrative Services Kansas State Department of Education fharwood@ksde.org

#### Dale Brungardt

Director, School Finance Division of Fiscal & Administrative Services Kansas State Department of Education dbrungardt@ksde.org

 Welcome to the Superintendent's Organization Report (SO66). Whether you have been involved with the SO66 in the past or are brand-new to the SO66, the Kansas State Department of Education (KSDE) wants to be sure that you have information and resources to make the submission of your school's SO66 run smoothly.

Accuracy is extremely important when submitting the S066. The S066 is the official data used to determine the enrollment and various weightings used for computing the district's General Fund and Supplemental General Fund Budgets. The aggregate PBR data will populate to the Superintendent's Organization Report. Throughout the year, requests for information from these reports will be provided to the Legislature, U.S. Department of Education, educators, members of the media and patrons.

## <span id="page-5-0"></span>**Important Terms**

KSDE has created a glossary of terms in the next few pages to help clarify words and phrases that may be unfamiliar to you. Please take a minute to review these important terms before continuing:

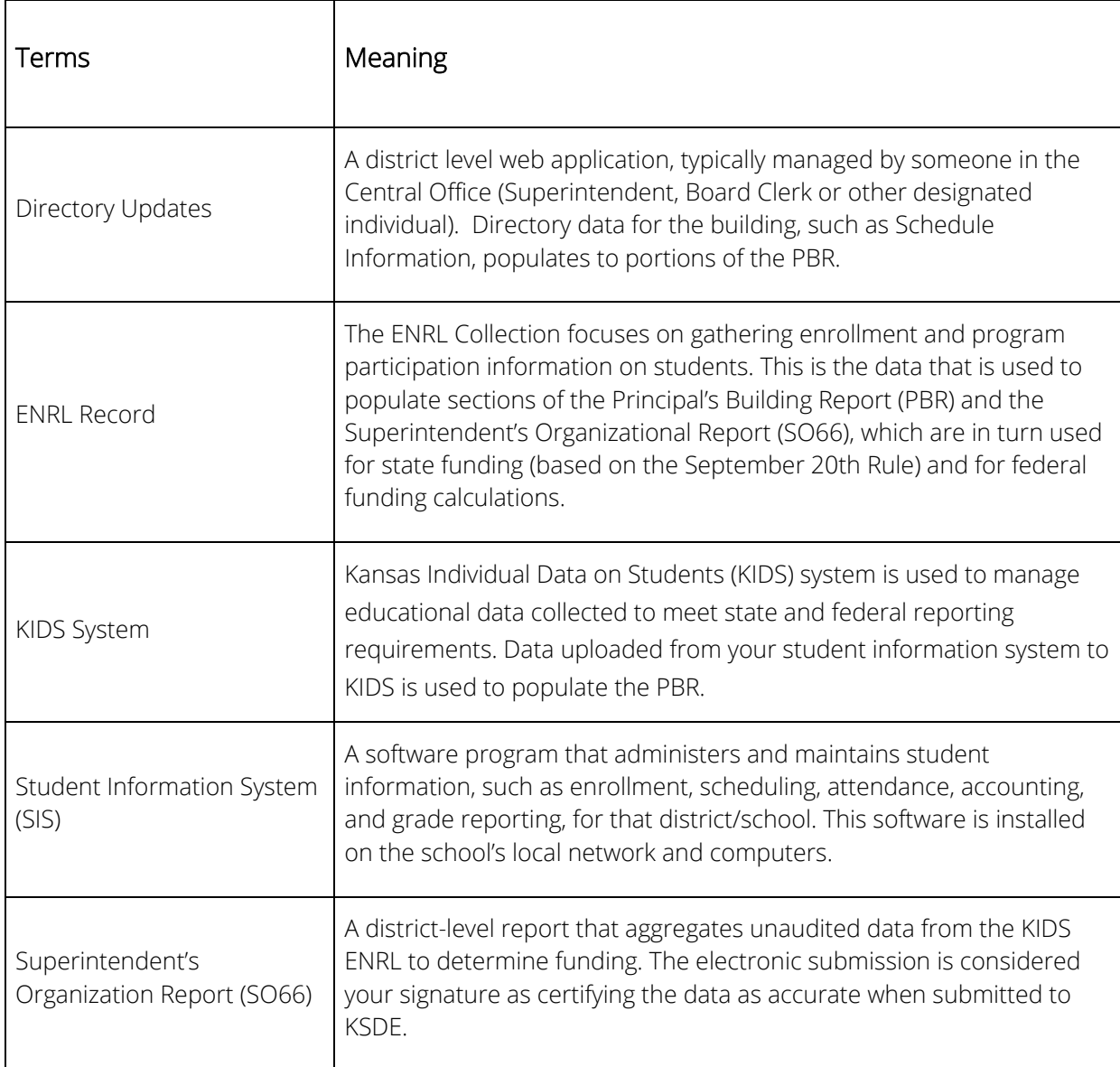

## <span id="page-6-0"></span>**Accessing Superintendent's Organizational Report**

## <span id="page-6-1"></span>Access Levels

Access differentiates depending on responsibilities at each district, but below gives definitions of each access level on both the PBR and SO66.

## <span id="page-6-2"></span>PBR

- District Read Only: View data for all PBRs (schools) within USD (cannot edit or submit).
- District/Org Approve: View, edit and submit data for all PBRs (schools) within USD. May un-submit PBRs if SO66 has not been submitted.
- School Read Only: View data for specific school within USD (cannot edit or approve).
- School Write: View, edit and approve data for specific school within USD.
- Note: If username is associated with a school the user is not associated with, a new username is necessary to get district-level access (all schools) or school-level access to a different school.

## <span id="page-6-3"></span>SO66

- District/Org Read Only: View data on SO66 (USD) as well as data for all PBRs (schools) within USD (cannot edit or submit).
- District/Org Approve: View, edit and submit data on SO66 (USD). May view data for all PBRs (schools) within USD but may not edit. May un-submit PBRs if SO66 has not been submitted.

## <span id="page-6-4"></span>Current Users

If you already have access to [KSDE Web Applications,](https://apps.ksde.org/authentication/login.aspx) log in and make sure you have "Directory Updates" in your list of Web Applications.

- 1. Go to [KSDE's Web Applications site.](https://apps.ksde.org/authentication/login.aspx)
- 2. Log in and click Accept on the Legal Notice screen.
- Check to see if you have Superintendent's Organization Report (SO66) in your list of web applications (it may be a different number on your screen than number shown in the screen shot below).
	- If you do, click on Superintendent's Organization Report (SO66).
- Note: Once you log into the SO66, check the access level at the top right in the blue bar. If you are a *Superintendent*, this should say "District/Org Approve", if it does not, please email the IT Helpdesk [\(helpdesk@ksde.org\)](mailto:helpdesk@ksde.org) with your username and ask to have your access level changed to "District/Org Approve".
- If you do not, click on Manage My Account and then continue to Step 4.

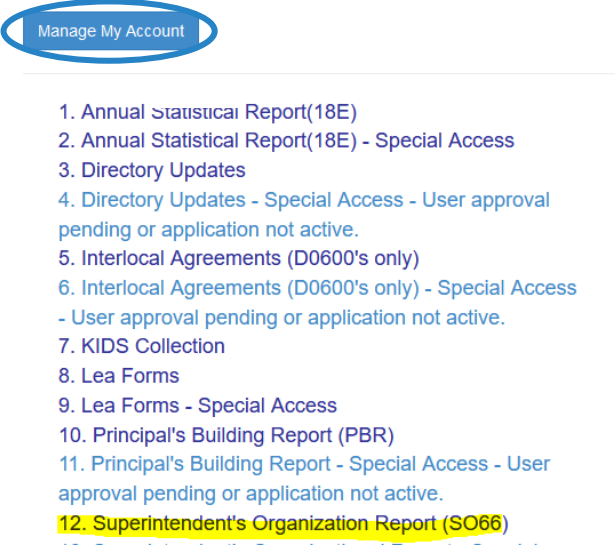

If your account has district level access, the Superintendent's Organization Report (SO66) will be available to add to your current account. Scroll down the list of applications (in alphabetical order), to check the box next to Superintendent's Organization Report (SO66), then select one of the following in the Application Access Level column.

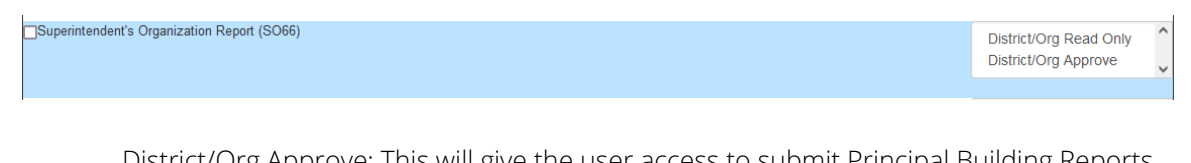

District/Org Approve: This will give the user access to submit Principal Building Reports (PBRs) for schools within the district as well as the Superintendent's Organization Report (SO66) to KSDE.

Note: All Superintendents should select "District/Org Approve".

District/Org Read Only: This will give the user access to view, but not edit or submit Principal Building Reports (PBRs) for school within the district as well as the Superintendent's Organization Report (SO66).

- Note: If you do not see Superintendent's Organization Report (SO66) here, your account does not have district level access. Please see the New Users section below to register a new account with district level access. Tip: If you must register for a new username and password, take a minute to note what current Web Applications you are registered for and what user level you are for each. Then, when you re-register for a new username and request access to the Directory Updates application, you can also request access to the web applications you were already registered for and have all web applications you use available to you under your new username and password.
- 5. Scroll down to the bottom and fill in the three fields under In Case You Forget Your Password.

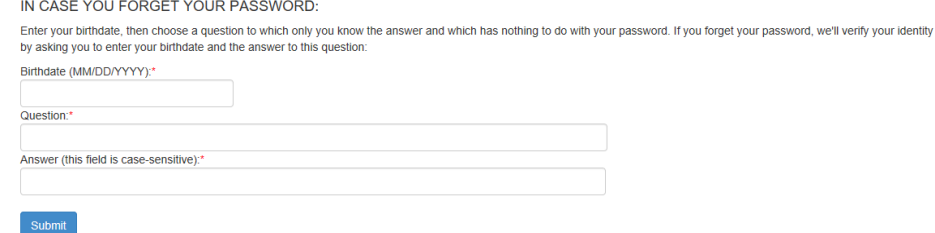

- 6. Click Submit.
	- Once this happens, KSDE's IT department will email the USD contact denoted as the main contact on the Directory Updates web application for approval (for USD's this will be the Superintendent). Once approved, KSDE's IT department will add the requested application to your account then send you an email to let you know that you can now access the requested application.
- Go to [KSDE's Web Applications Site](https://apps.ksde.org/authentication/login.aspx) and sign in.
	- You should see all web applications you have requested access to. The applications that have been approved will be clickable. The ones that you are still awaiting access for or will be greyed out. If the main contact approved access outside of KSDE's office hours (M-F, 8:30 to 4:30), you will be granted access when KSDE office reopens.

### <span id="page-8-0"></span>New Users

Individuals who do not have access to KSDE web applications will need to register for access.

- 1. Go to [KSDE's Web Applications Site.](https://apps.ksde.org/authentication/login.aspx)
- 2. Click Register

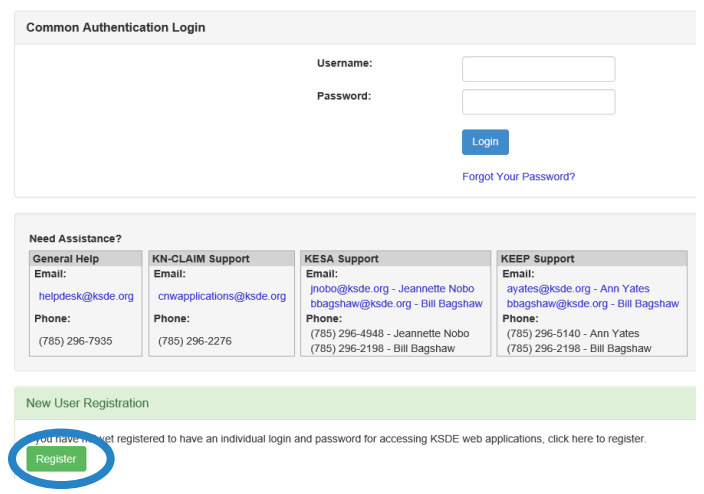

- 3. Enter in the required information.
	- Make sure to select your organization from the Organization drop-down list.
	- For the building drop-down box, please select based on the following guidance:
		- o School Level Faculty: Please select your building from the Building drop-down list. This will then populate below a list of applications to sign up for.
		- o District Level Faculty: Please select All Buildings from the Building drop-down list. This will then populate below a list of applications to sign up for.

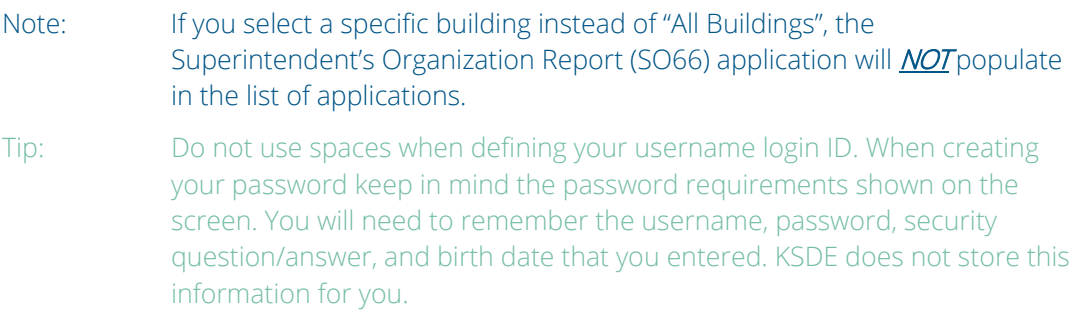

- Scroll down and check Principal's Building Report (PBR), then select one of the following in the Application Access Level column.
	- o If you are a **Principal**, you will have the following two options:

School Update: This will give the user access to Approve the Principal Building Reports (PBRs) for the school.

Note: All Principals should select "School Update".

School Read Only: This will give the user access to view, but not edit or submit the Principal Building Reports (PBRs) for the school.

o If you are a **Superintendent**, you will have the following two options:

District/Org Approve: This will give the user access to submit Principal Building Reports (PBRs) for schools within the district.

Note: All Superintendents should select "District/Org Approve".

District/Org Read Only: This will give the user access to view, but not edit or submit Principal Building Reports (PBRs) for school within the district.

- If there are any other applications you would like to register for, please go through and check those as well as selecting the Application Access Level.
- 4. Click Submit.
	- Once this happens, KSDE's IT department will email the contact denoted as the main contact on the Directory Updates web application for approval (for USDs this will be the Superintendent). Once approved, KSDE's IT department will add the requested application to your account and send you an email to let you know that you can now access the requested application.
- 5. Go to [KSDE's Web Application site](https://apps.ksde.org/authentication/login.aspx) and sign in. You should then see all web applications you had registered and been approved for.
	- Tip: If you forget your KSDE web applications password, click on the link that says, "Forgot Your Password?" on the Authentication screen. Enter your username and a link will be emailed to the email address connected with your username. Click on the link in the email to go to the page where you can reset your password. Keep in mind that KSDE does not know your password, so you are responsible for managing and remembering it.
- Click Principal's Building Report (PBR) and you should see the following screen. Check the access level at the top right in the blue bar. If you are a **Superintendent**, this should say "District/Org Approve", if you are a *Principal*, this should say "School Update". If it does not, please email the IT Helpdesk [\(helpdesk@ksde.org\)](mailto:helpdesk@ksde.org) with your username and ask to have your access level changed to "District/Org Approve" if you are a Superintendent or "School Update" if you are a Principal.

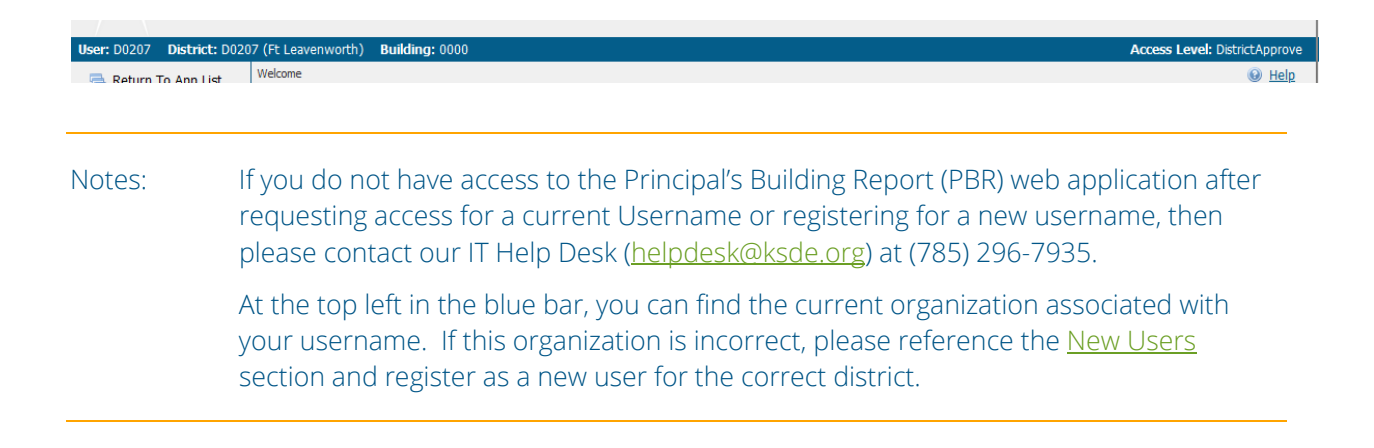

## <span id="page-11-0"></span>**Logging into the Superintendent Organization Report**

The Superintendent's Organization Report (S066) is available on the KSDE Authentication page. To access the Superintendent's Organization Report (S066), enter your username and password on the KSDE Web Applications page: Login the KSDE Authentication Portal: https://appss.ksde.org/authentication/login.aspx If you are unable to login, please click the "Forgot Your Password?" link or contact the Help Desk at 785-296- 7935.

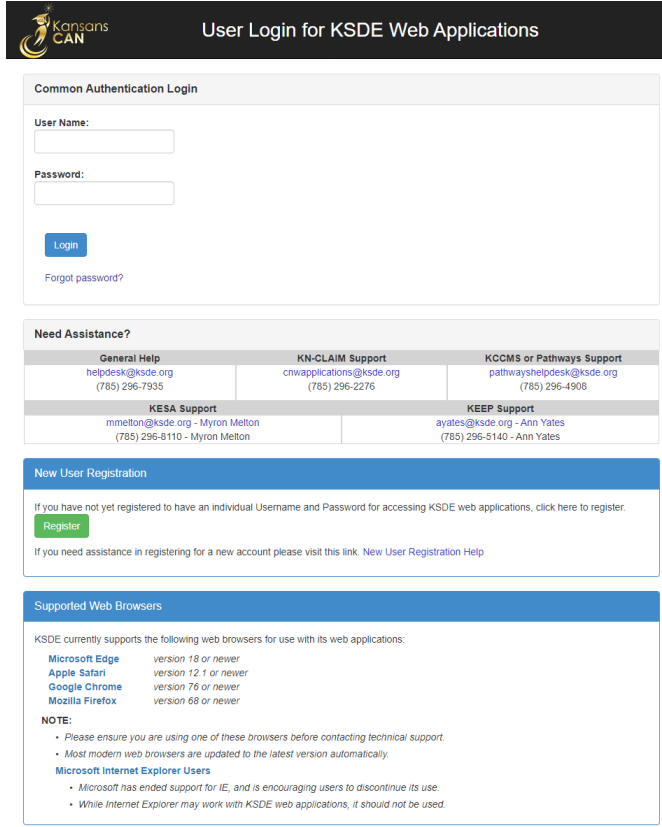

Individuals will need to read the Legal Notice and click on the Accept link to continue.

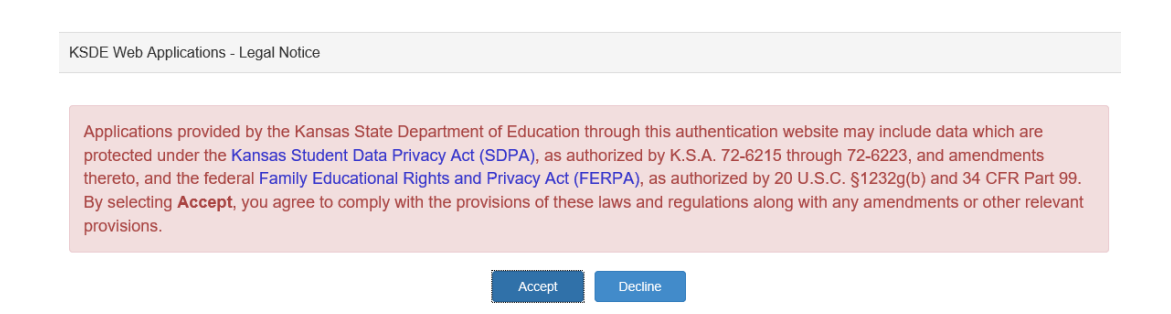

The user will see the Superintendent's Organization Report (S066) within the list of approved KSDE applications (example list shown below) and select Superintendent's Organization Report (S066) to begin.

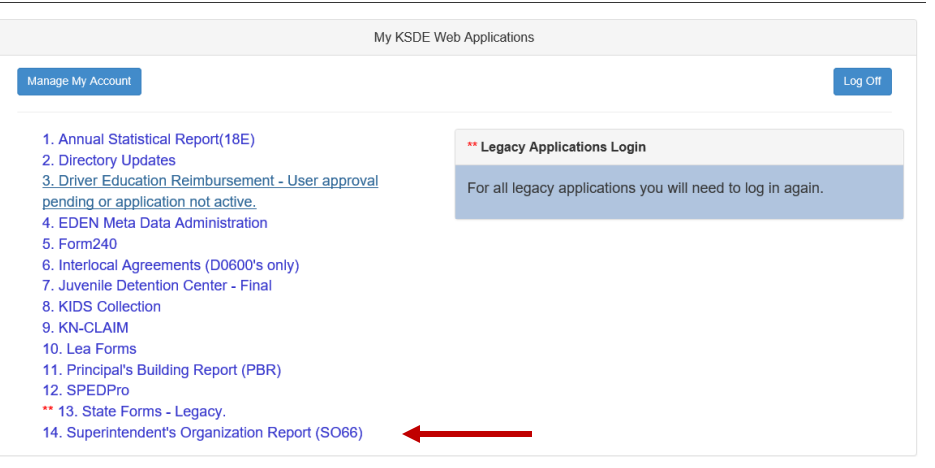

Note: Some of the applications may be grayed out. This means they are either not active applications, or that you have not yet been approved for access to those applications. Additionally, the numbering of applications is unique to each individual user.

## <span id="page-13-0"></span>**Quick "Tour" of the Superintendent's Organization Report (S066)**

## <span id="page-13-1"></span>**Welcome Page**

For most users, this is the first screen that will appear after entering the report. From here you will be able to begin the report, jump to a specific screen, and review some basic information about the report.

#### Welcome

#### The Superintendent's Organization Report

The Superintendent's Organization Report gathers and organizes data regarding headcount enrollment and additional district level data. Data is collected from the the Principal's Building Report via the KIDS Collection Syst have access to these applications

Instructions are provided on each screen. Additional detailed help may be available for a screen by clicking on the question mark icon in the upper right hand corner of the screen. Some screens have specific points of cont

Additional help can be found by downloading the user manual located at: https://www.ksde.org/Default.aspx?tabid=429

Ouestions regarding the completion of his report may be directed to Rose Ireland, in School Finance, at 785-296-4973 or emailed to rireland@ksde.org

#### **Completing the Report**

Accuracy and completeness in renoting are extremely important since state aid payments and accreditation of schools are based on information given no the renorts. Throughout the year, requests for information from these re Educati on, members of the media, and patrons

disruptions. Successful uploads to the KIDS Collection System should populate to this report every 15 esignated to run our web ba sed applications. This server should adequately support the large vol ume of users and allow you to complete these applications with mi minutes. Changes to the Directory Updates web application should reflect on this report in real time. Delays to updates may occur if a large number of districts upload student data at peak times.

#### **Principal's Building Report**

Building and/or district level personnel must review and approve the Principal's Building Report before the Superintendent Organization Report can be submitted to the state.

The District Office is responsible for reviewing the Principal's Building Reports to ensure accuracy and completeness prior to completing the Superintendent's Report. Many sections of the report can be complete EARLY (cont ease the burden and rush to enter data that often results in errors. Making data corrections after the due date is very difficult as data collected is used in public reports, calculating state aid payments and school accre

#### **KIDS Collection System**

The Kansas Individual Data on Students (KIDS) system was implemented by the Kansas State Department of Education during the 2004-2005 school year to meet the reporting requirements of the Federal No Child Left Behind legis submission of timely, accurate data in multiple formats. The KIDS system assigns a unique, randomly-generated state identification number for every student att<br>1sas schools. Through the use of the state identification numb

The Funding & Enrollment (ENRL) collection focuses on gathering the enrollment information on students. In order for a school district to receive funds, ALL students must be included in the KIDS system. KIDS data will dete Risk and Transportation. This is also the data that is used to populate sections of the Principal's Building Report and the Superintendent's Organizational Report.

To find out more information, go to the KIDS Project Website at: http://www.ksde.org/kids

Questions about KIDS? E-mail KSDE at kids@ksde.org

Note: If you do not save your data within 15 minutes, you will be logged off KSDE's server and data that was not saved will be lost. Please note your local Internet Service Provider (ISP) may have a different 'timeout' ses

## <span id="page-13-2"></span>**Navigation Menu**

Below is the navigation menu that lists the thirteen links that can be used to navigate in the application –

Administrative Data, Schedule Info, KESA Assurances, Salaries, Licensed Personnel, Non-Licensed Personnel, Federal Title Programs, Headcount Table, Central Office Headcounts Table, Headcount and Enrollment at a Glance, Legal Max, Submit S066, and Print S066.

**AD** Bottom of Page

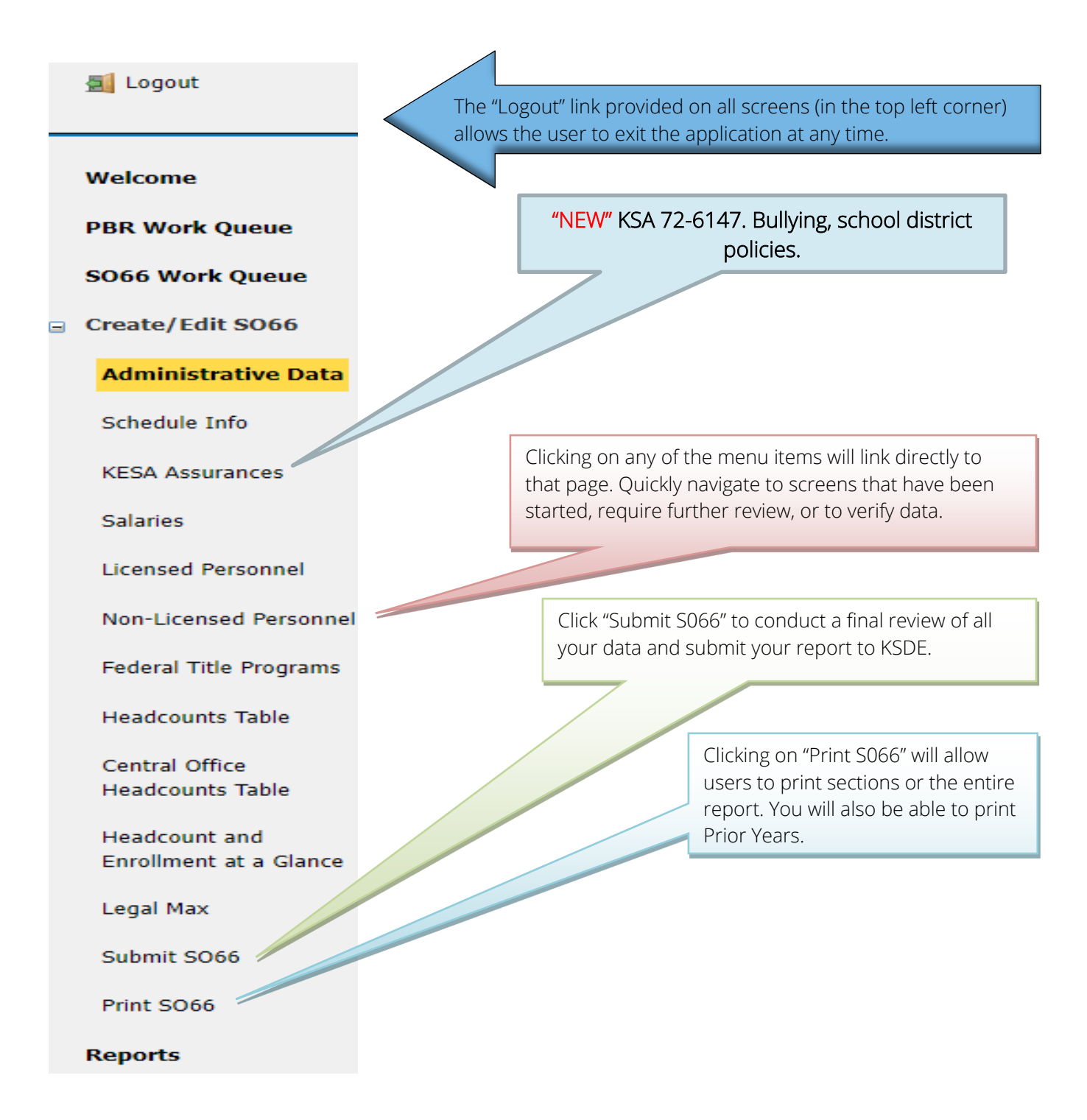

## <span id="page-15-0"></span>**Create S066**

When you are ready to begin the Superintendent's Organization Report, click on the "Create SO66" button below the school building data. Once you begin the report, this button will change to "Edit SO66". Click this button to resume your report or click on one of the menu items to go directly to that page.

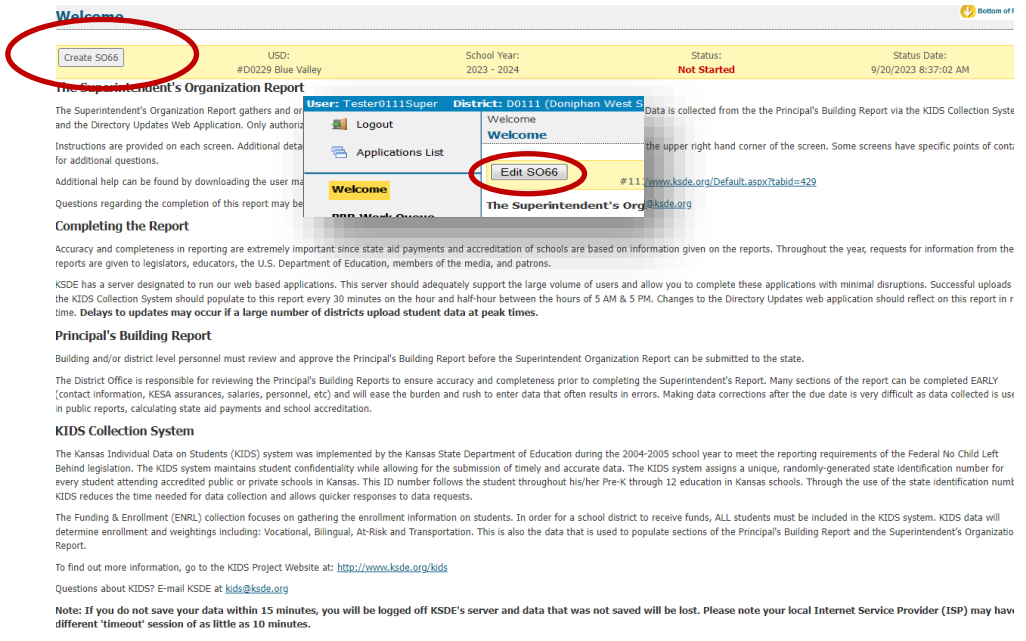

## <span id="page-15-1"></span>**Page Navigation**

To navigate from page to page you will see a series of buttons on the screen. The following buttons are available for selection: Previous, Save & Previous, Save, Save & Next, and Next. Not all buttons will be available on all screens and may not be available if you have approved your report for superintendent review.

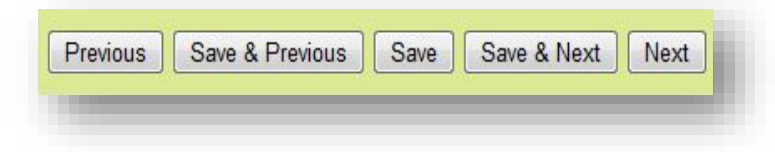

TIP: You should not use the "Refresh," "Back," or "Forward" browser buttons with the S066. There are links on every page that allow access to other screens.

## <span id="page-16-0"></span>**Navigating the S066**

### <span id="page-16-1"></span>**Administrative Data**

The first screen users will see is the Administrative Data Screen. District data is populated from the Directory Updates Web Application, Central Office Data Screen. Users are required to enter contact information for this report, including name, position title, and phone number. Once entered, click on the save and next button to proceed to the next screen.

If data is incorrect or not available, corrections must be entered in the Directory Updates web application, by district-level personnel, and once submitted will reflect in the S066 in real time.

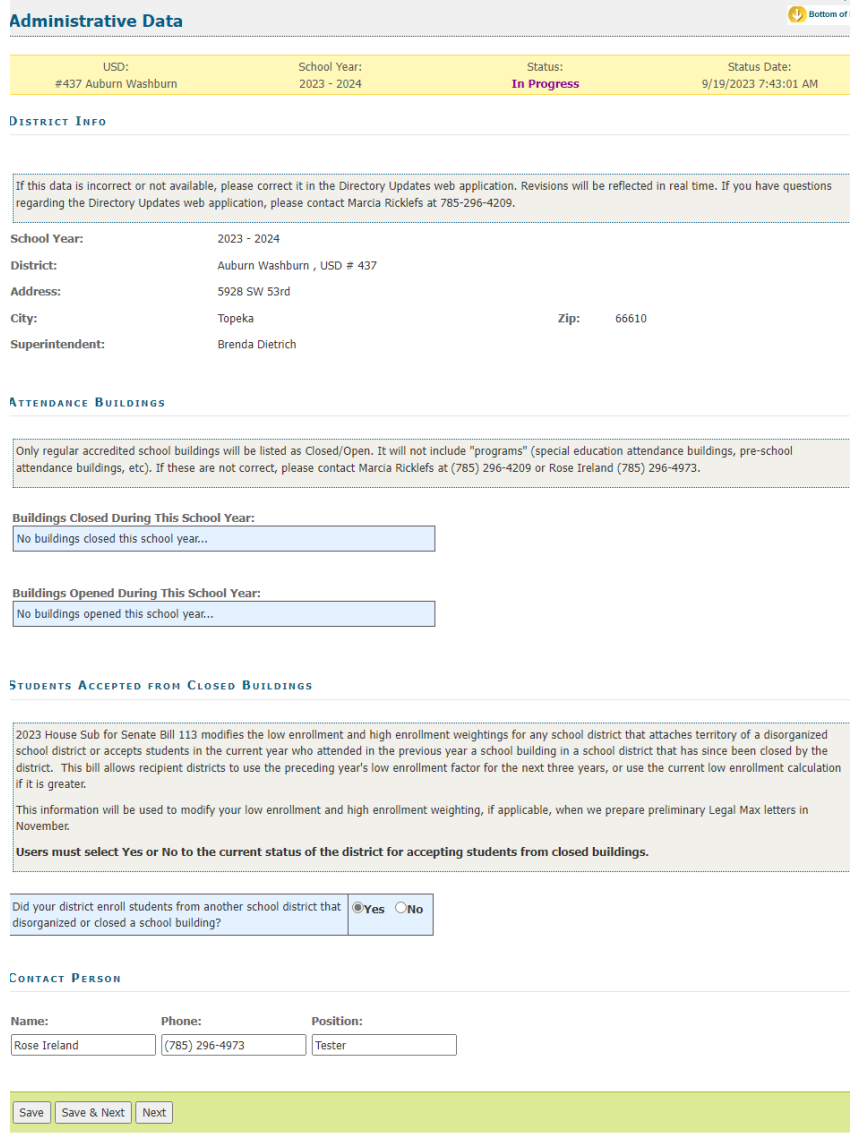

## <span id="page-17-0"></span>**Schedule Info**

The Schedule Info screen displays data populated from the Directory Updates web application, Central Office screen. Corrections to this data must be entered in the Directory Updates web application by district-level personnel and once made will reflect in the PBR in real time.

The Schedule Info screen requires school districts to identify all the inclement weather and inservice dates. You cannot have the same dates for in-service and inclement weather. Per KSA 72-3115(e)(2), you cannot schedule more than five (5) inclement weather days for the school year.

Please ensure you have not scheduled staff development or inservice training on the September 20 count date.

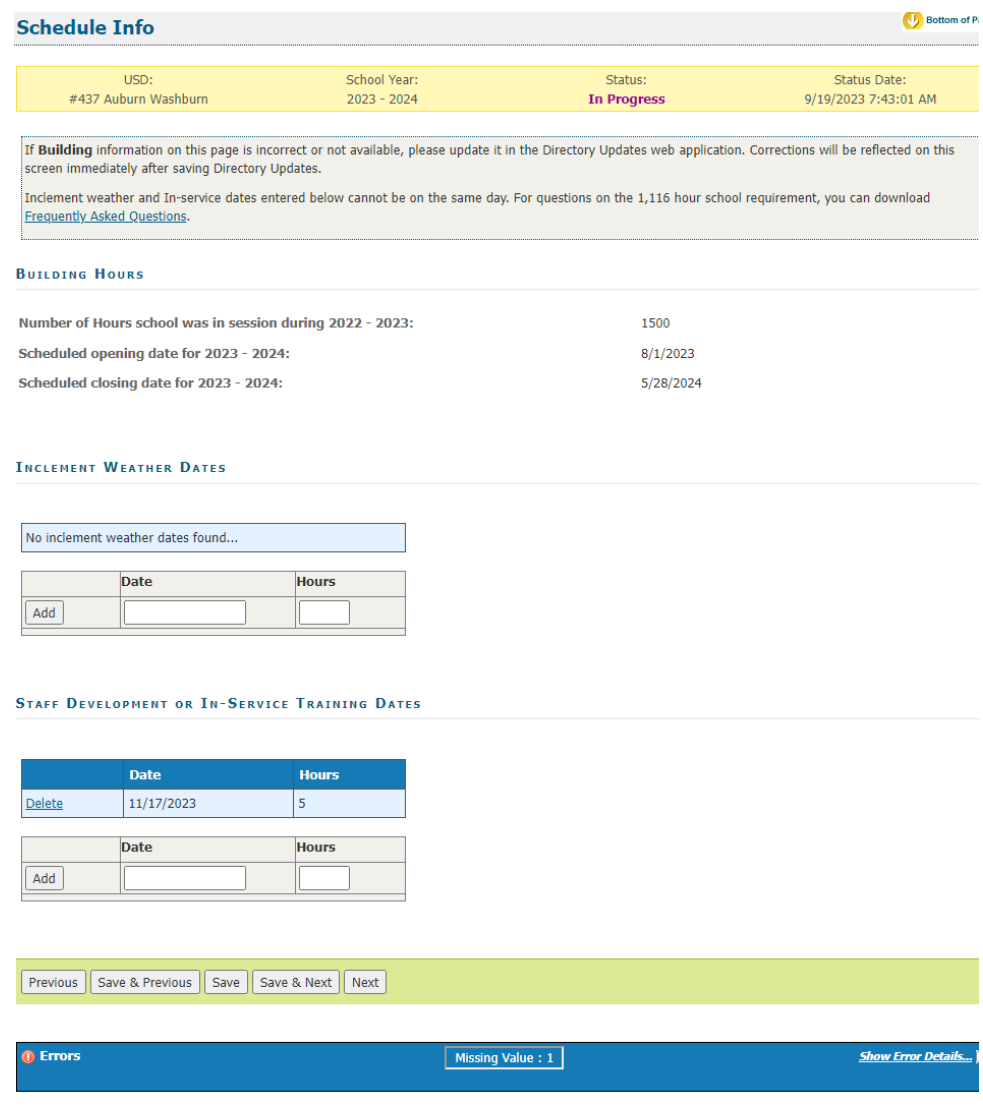

## <span id="page-18-0"></span>**KESA Assurances**

Users must select Yes or No to the current status of each of the KESA Assurances listed below.

72-6147. Anti-Bullying. The board of education of each school district shall adopt a policy to prohibit bullying either by any student, staff member or parent towards a student or by a student, staff member or parent towards a staff member on or while utilizing school property, in a school vehicle or at a schoolsponsored activity or event. The board of education of each school district shall adopt and implement a plan to address bullying, which must include provisions for training and education of staff and students.

Bullying Awareness and Prevention – Training Resources: [https://www.ksde.org/Agency/Division-of-](https://www.ksde.org/Agency/Division-of-Learning-Services/Student-Staff-Training/Prevention-and-Responsive-Culture/Bullying-Awareness-and-Prevention)[Learning-Services/Student-Staff-Training/Prevention-and-Responsive-Culture/Bullying-Awareness-and-](https://www.ksde.org/Agency/Division-of-Learning-Services/Student-Staff-Training/Prevention-and-Responsive-Culture/Bullying-Awareness-and-Prevention)[Prevention](https://www.ksde.org/Agency/Division-of-Learning-Services/Student-Staff-Training/Prevention-and-Responsive-Culture/Bullying-Awareness-and-Prevention)

Contact Trish Backman for questions at 785-296-6937 or thackman@ksde.org

KSA 72-6284. Jason Flatt Act. The board of education of each school district shall provide suicide awareness and prevention programming to all school staff and shall notify the parents or legal guardians of students enrolled in such school district that the training materials provided under such programming are available to such parents and legal guardians. Such programming school include, at a minimum:

- 1) At least one hour of training each calendar year based on programs approved by the state board of education. Such training may be satisfied through independent self-review of suicide prevention training materials; and
- 2) A building crisis plan developed for each school building. Such plan shall include:
	- a steps for recognizing suicide ideation
	- b appropriate methods of interventions
	- c a crisis recovery plan

Contact Trish Backman for questions at 785-296-6937 or [tbackman@ksde.org](mailto:tbackman@ksde.org)

91-31-43 Child abuse and neglect mandated reporter training. Each accredited education system shall develop and implement written policies for annual child abuse and neglect mandated reporter training of all employees. The training shall address child abuse and neglect reporting requirements when any individual has reason to suspect that a student attending the accredited education system has been harmed as a result of physical, mental, or emotional abuse or neglect or sexual abuse. Each accredited education system shall maintain documentation that each employee has met the annual training requirement. (Authorized by and implementing Article 6, Section 2(a) of the Kansas Constitution and K.S.A. 2019 Supp. 72-5170; effective Oct. 8, 2021.)

Contact Trish Backman for questions at 785-296-6937 or thackman@ksde.org.

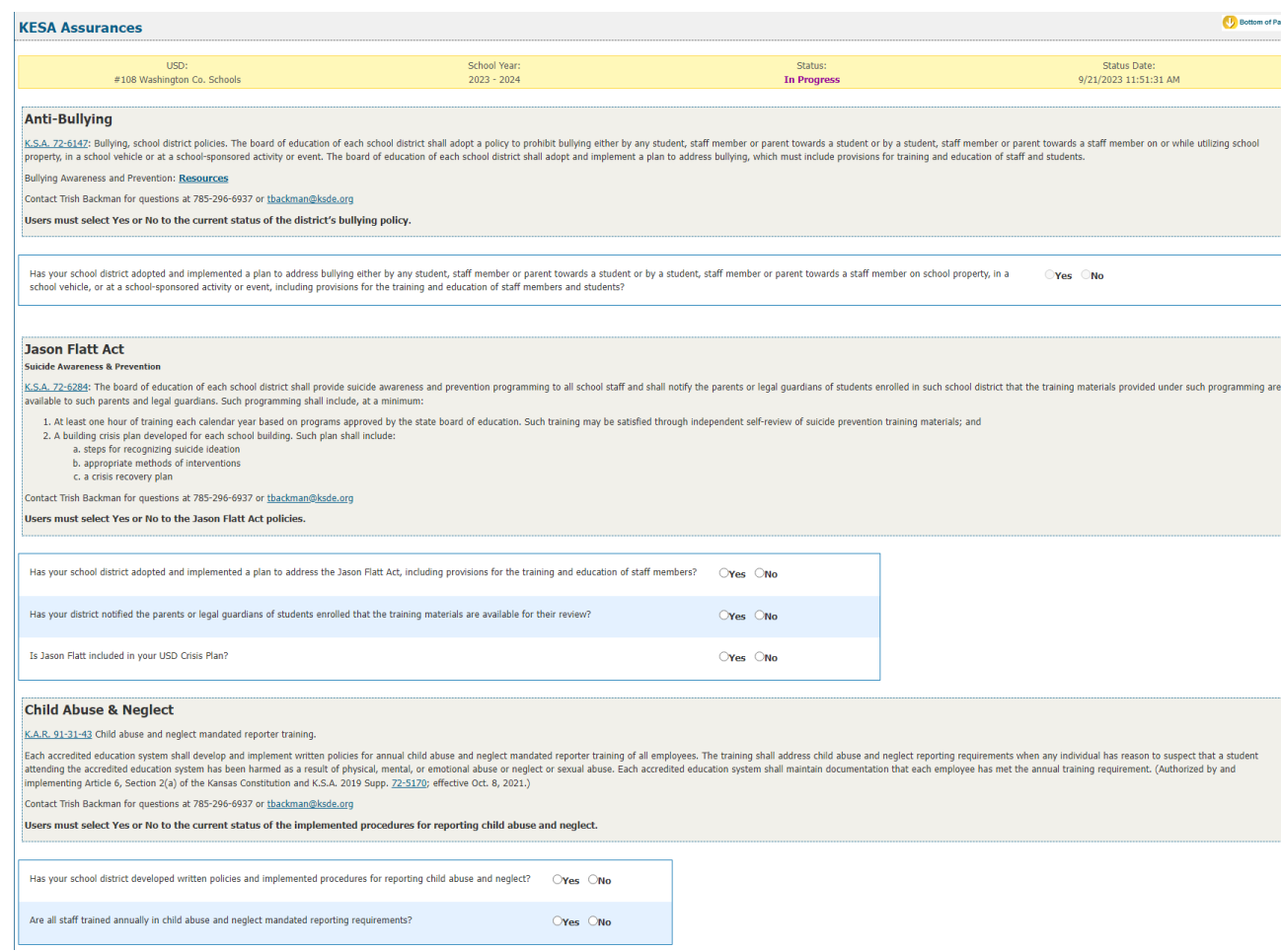

#### Structured Literacy and/or Dyslexia Professional Development for 2022-2023 School Year.

The Legislative Task Force on Dyslexia and the Kansas State Board of Education have required that schools conduct annual professional development on structured literacy and/or dyslexia. Professional learning is required annually but each school system is allowed to determine the time and duration of the training. The training should be hands-on, with evidence-based practices, on the nature of dyslexia, procedures to identify students who are struggling in reading, intervention strategies and procedures, tiered intervention practices, or progress monitoring. The training can be held during consecutive meetings and do not require a dedicated professional development day.

#### New Teachers:

Do you have documented verification that all new teachers holding the following endorsements have received the [KSDE Required Dyslexia Training Online Modules](https://www.ksde.org/Agency/Division-of-Learning-Services/Career-Standards-and-Assessment-Services/Content-Area-A-E/Dyslexia) (required 6 hours of dyslexia training): Elementary; Early Childhood Unified; High Incidence SPED Teaching K-12; English Language Arts Grade 5-12; Reading Specialists; and School Psychologists. (New teachers trained during the 2022-2023 school year.)

#### New and Returning Teachers:

Do you have documented verification that all teachers holding the following endorsements have received the current annual professional development on structured literacy and/or dyslexia as identified in Kansas

Dyslexia Handbook found on this website: Structured Literacy and/ or Dyslexia Required Annual [Training](https://www.ksde.org/Agency/Division-of-Learning-Services/Career-Standards-and-Assessment-Services/Content-Area-A-E/Dyslexia) Elementary; Early Childhood Unified; High Incidence SPED Teaching K-12; English Language Arts Grade 5-12; Reading Specialists; and School Psychologists. (Teachers trained during the 2022-2023 school year.)

Contact Laurie Curtis, PhD at *[lcurtis@ksde.org](mailto:lcurtis@ksde.org)* or 785-296-2144.

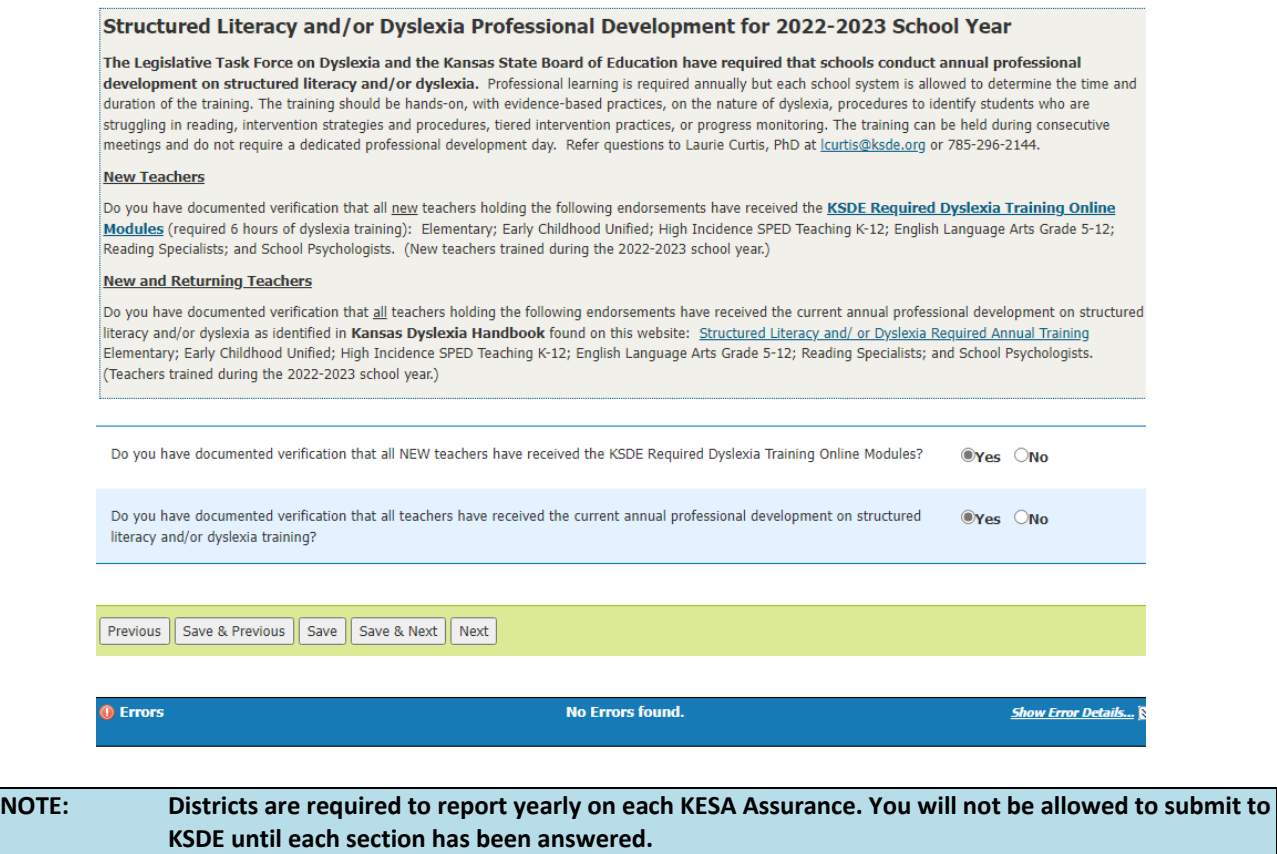

## <span id="page-20-0"></span>**Salaries**

#### Confirming Salary Variances

Salaries frequently fluctuate from year to year. Both percentage changes and cash value changes can appear odd. We ask you to confirm the values entered. If you locate errors in your reported data, make changes to your data and click save again.

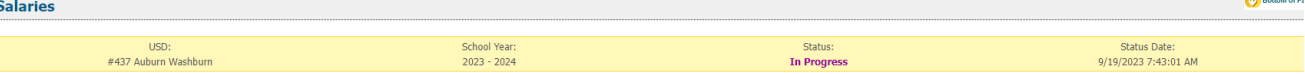

Enter the actual salaries paid from the previous school year and the contracted salaries for the current school year. Do not complete ANY portion of the CONTRACTED column (FTE, salary, benefits) if you are still in negotia

NOTE: If negotiations are not settled, please enter 'Negotiating' in each of the comment boxes in the Percent Change column in order to submit 5066.

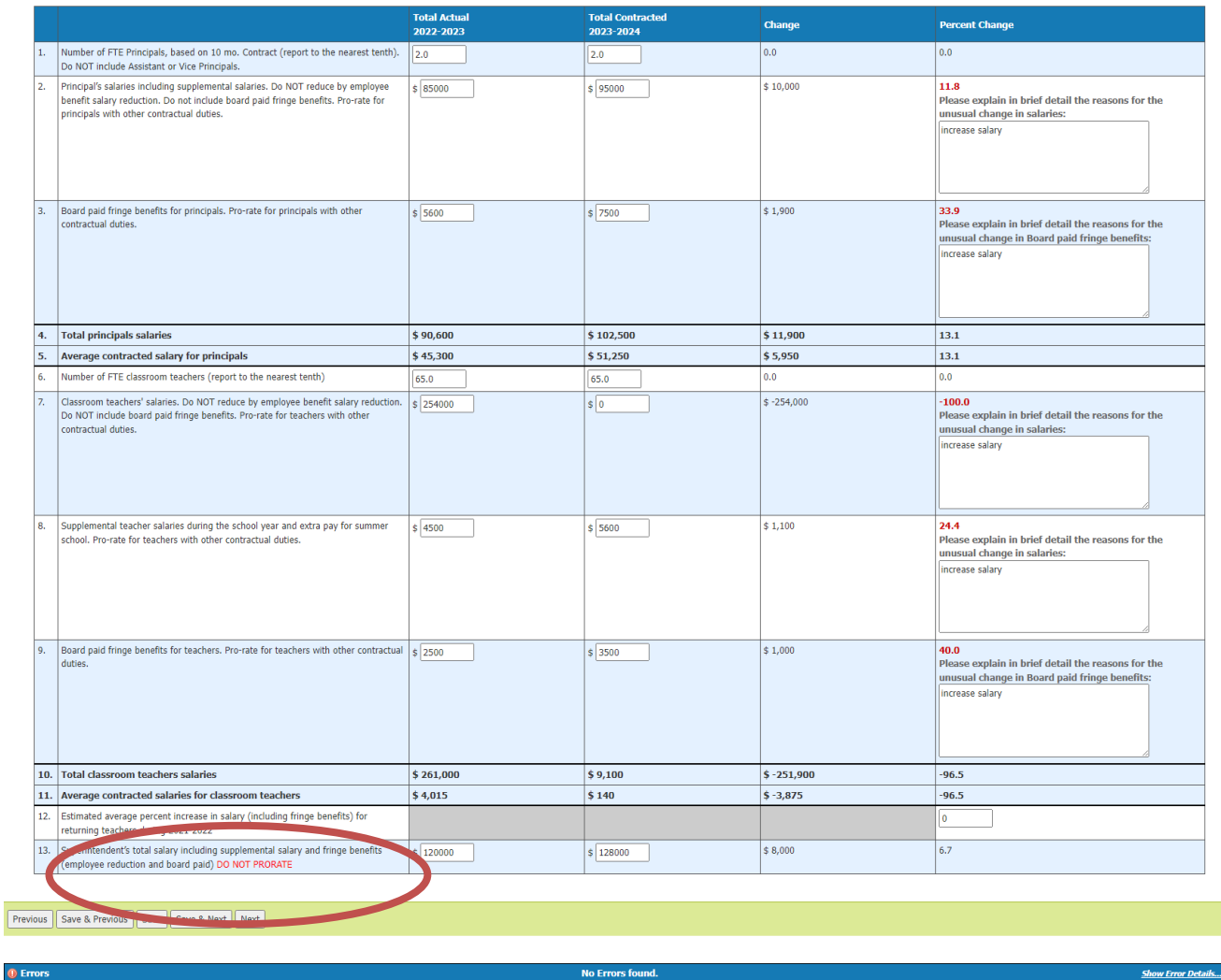

After enrollment, perhaps the most scrutinized, reviewed and verified data you will submit is salaries. Below are common errors when reporting salaries, as well as details on new features to help you review salary data:

- Not prorating both the FTE and Salary for a teacher or principal (Reporting principal's FTE as 0.5, but not prorating his salary accordingly).
- Prorating the superintendent's salary when the full amount should be reported. The superintendent's salary on line 13 should never be prorated, even if it is included (and prorated) on other lines. Include Principal, coaching, and any other duties that are in Superintendent's contract.
- Not rounding salaries to the nearest whole dollar (attempting to enter cents, so reporting is 150,000.00 becomes 15,000,000).
- Reporting average salaries, when the gross salaries are requested.

- Duplicating the supplemental salaries or fringe benefits in the regular salary line.
- Using the contracted salary from last year's S066 to complete the actual section of this year's report.
- Superintendent's salary:
	- o Do not include KPERS surcharge
- Principal's salaries:
	- o Do not include Social Security, Worker's Compensation or Unemployment Insurance on the Principal's salaries including Supplemental salaries and Board Paid Fringe Benefits.
	- o Include life and health insurance, disability income, accidental death, hospital, surgical and/or medical insurance on Board Paid Fringe Benefits for Principals.
- Teacher's Salaries:
	- o Classroom teachers: Regular base salary. Do not include optional life insurance.
	- o Board paid fringe benefits include buyout for sick and vacation.
	- o Supplemental teacher salaries: Any extra duty for teachers (afterschool sports, etc.).

Paying close attention to details will help ensure your salary data is accurate as possible. In the screen shot below, you will notice the percentage change in red. To address this change, provide a simple explanation of the event that caused this change. Save your changes. The red percentage will change to black indicating that this issue has been addressed. If School Finance has additional questions when we conduct our review, we will call on the district to clarify.

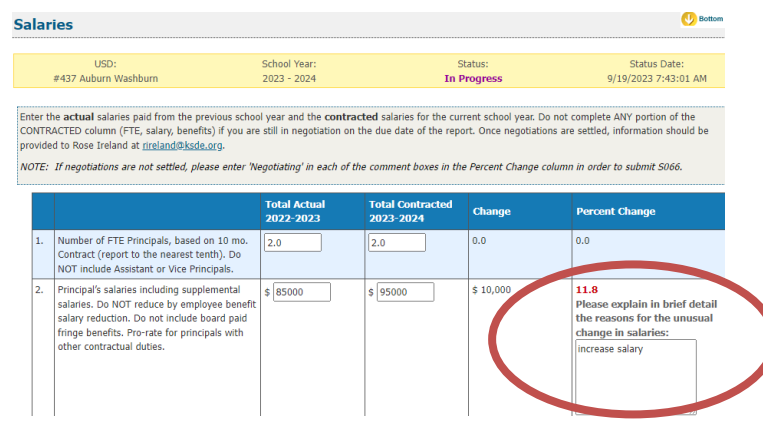

## <span id="page-22-0"></span>**Licensed Personnel**

The licensed personnel screen allows users to report the district licensed personnel by building type. Report the full-time equivalency (FTE) for all licensed personnel employed by the district to the nearest tenth. Sponsoring districts of special education coops should also include all licensed employees. Do not exceed 1.0 FTE for any personnel.

This list may not match the Licensed Personnel Report your district completes later this school year.

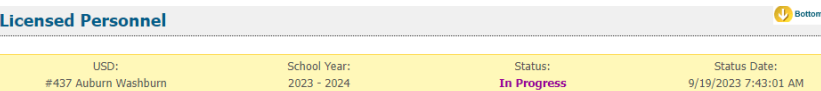

Report the full-time equivalency (FTE) for all licensed personnel employed by the district to the nearest tenth. Sponsoring districts of special education coops sho<br>also include all licensed employees. Do not exceed 1.0 FT

If a person with a certification holds a position that does not require a certification or license, do not count that individual in the licensed personnel totals, but rain include them with your non-licensed personnel.

:<br>(A) Report the total number of other licensed employees that serve in an administrative capacity district wide. Include area directors.

 $(11)$  0

(c) Report only those employed by this school district or system.<br>(C) Include federal programs, except Headstart.<br>(C) Include Headstart teachers and other preschool teachers.

Other Curriculum Specialists

Note (1) This data may not match the Licensed Personnel Report.

Note (2) Administrator's contracts may vary from nine to twelve months. Note (3) If personnel have shared duties, please pro-rate their FTE based upon their contract.

Refer questions on Licensed Personnel to Rose Ireland at rireland@ksde.org or 785-296-4973.

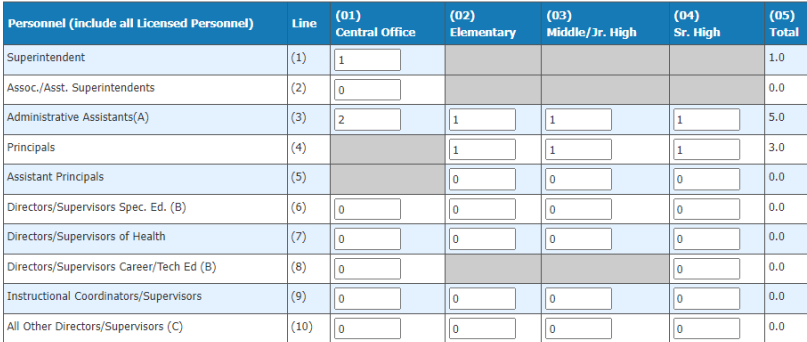

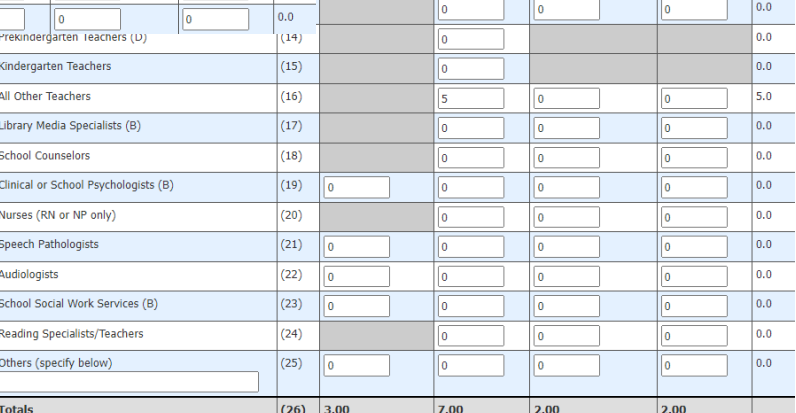

 $0.0$ 

revious | Save & Previous | Save | Save & Next | Next

### <span id="page-23-0"></span>**Non-Licensed Personnel**

Non-Licensed personnel should be aggregated for the district, in the 27 categories provided. Report the full-time equivalency (FTE) for all licensed personnel employed by the district to the nearest tenth. Sponsoring districts of special education coops should also include all licensed employees. Do not exceed 1.0 FTE for any personnel.

"NEW" Non-Licensed Personnel name change:

For All Other: Coaching Assistants is now reported as All Other: Rule 10 Coaches.

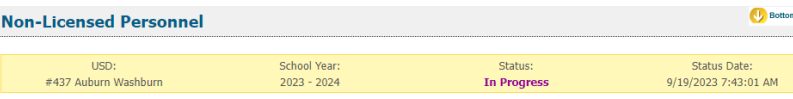

Report the full-time equivalency (FTE) for all non-licensed personnel employed by the district to the nearest tenth. Sponsoring districts of special education coop<br>should also include all licensed employees. Do not exceed

Full time equivalency of 1.0 should be based upon 2,080 hours (260 workdays times 8 hours). Report to the nearest tenth, not to exceed 1.0.

A. Include data processing, purchasing, accounting, insurance, payroll, etc. in Business Services.<br>B. Include only supervisory personnel receiving an annual salary of at least \$40,000. All other supervisory personnel shoul in their employment classification.

Refer questions on this screen to Rose Ireland at rireland@ksde.org or (785) 296-4973.

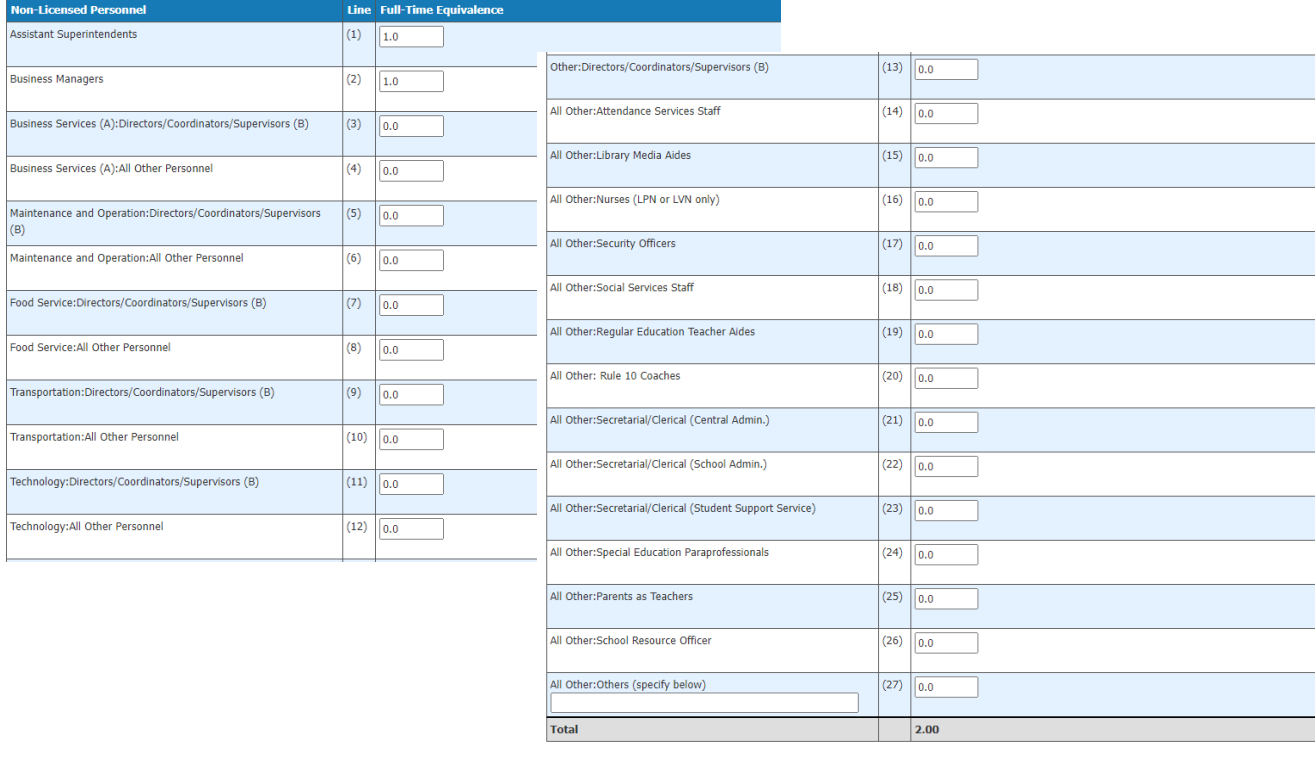

Previous | Save & Previous | Save | Save & Next | Next |

Entry Error :  $1$ 

## <span id="page-24-0"></span>**Federal Title Programs**

The Title II Programs utilize non-public school enrollment within the unified school district to calculate annual allocations. These programs require the use of the enrollment of those schools who DESIRE to participate in each program. These enrollment numbers will be used to calculate 2023-2024 allocations.

Each non-public school (accredited and non-accredited) located within the USD Boundary, as identified in the Directory Updates web application, will be reflected in the list below. For each non-public school listed, report their Total FTE student enrollment as of September 20, 2023. Please check the programs in which they intend to participate; if no participation, please do not check either box.

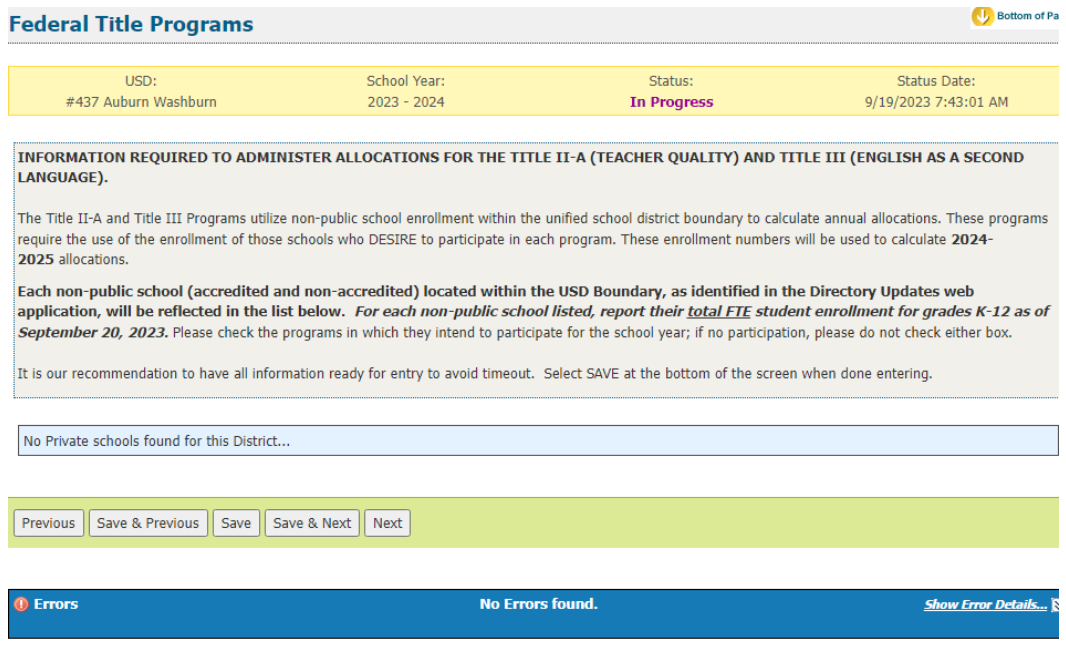

## <span id="page-25-0"></span>**Headcounts Table**

This table provides the cumulative total students counted on September 20 as reported in the Principal Building Reports and further disaggregates the totals into subgroups that could potentially affect weightings for funding. If any students were counted in the central office, they will be reported in the appropriate column and added to the district total. The un-weighted FTE for these students is provided on this page as well.In populating the Headcounts Table, data is pulled from ENRL records uploaded to the KIDS Collection System. The following fields in KIDS affect data displayed here:

- D10: Current Grade Level (All Values)
- D24 Minutes Enrolled (Value greater than 17, or 14 for concurrent high school enrollment students)
- D16 Attendance School (9100 for KAMS)
- D17 Virtual Student (Value of 1)

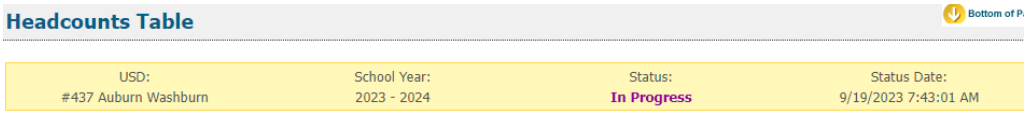

K.S.A 72-5131 through K.S.A 72-5176 and amendments thereto, is referred to as the Kansas School Equity and Enhancement Act. Information on this page will be used for funding purposes, as well as state and federal reporting.

Preschool-Aged (without IEP and not at-risk) is displayed for information only and is not included in the funding formula. While these students do not generate funding, we highly recommend to submit ENRL records for all students regardless. This information is used for various state and federal reports.

Preschool students that are 5 years old on or before August 31 should be reported as Kindergarten (D10 = Grade KG) for funding purposes, regardless of their placemen

NOTE: Virtual and KAMS students are included in the District Total and Total FTE columns only: Virtual is excluded from the FTE column but KAMS is included. However, when clicking the underlined number in District Total column, the Student Info (from KIDS enrollment records) list will include JDC (Funding Building  $0003$ ).

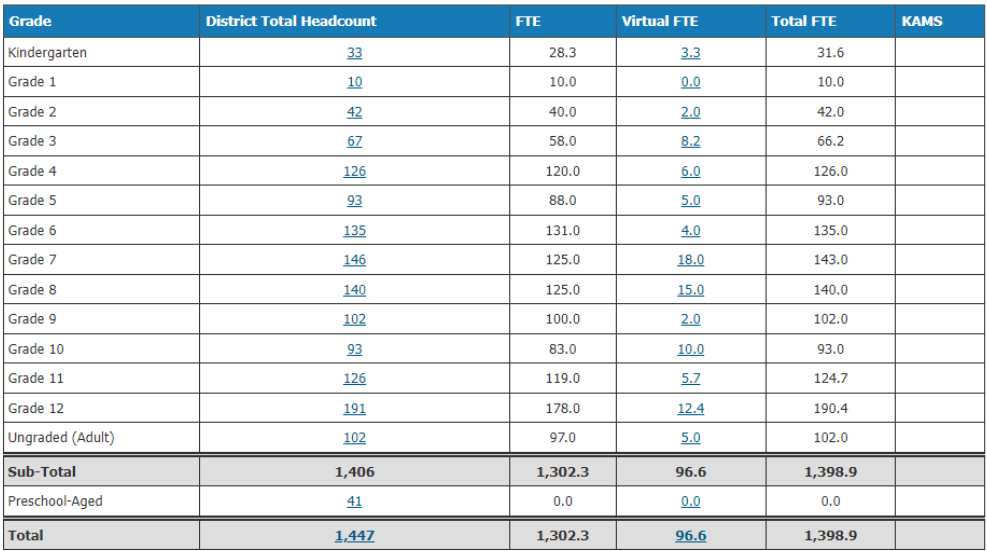

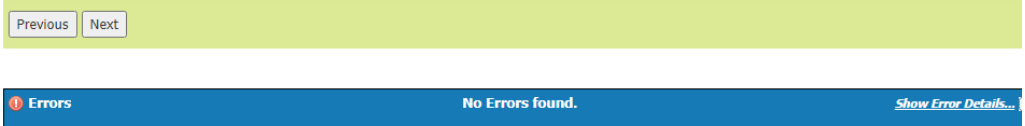

#### Virtual Students

Only students attending virtual schools and programs approved by KSDE will be counted for Virtual State Aid funding based on the KSDE audit.

Virtual students 19 and under are funded based on the number of minutes enrolled and are not eligible for any weightings. (Full-time funded at \$5,600, part-time funded at \$2,800 x FTE). Virtual students 19 and under must be enrolled and attending in September in order to be counted. (No second count date.)

• if student is attending a traditional school in one district and a virtual school/program in another district, the traditional school counts the minutes first and the virtual school is limited to remaining minutes.

Virtual students 20 and over will be funded \$709 per credit earned from July 1 to June 30 (up to a maximum of six credits).

- Students who are enrolled for 1st semester submit data on the ENRL records.
- Students who enroll after count window/during a semester submit an ASGT record in KIDS.
- It is our recommendation that all students be reported in their home school they would otherwise attend. For students that cannot be reported in their home school, their Funding School (D15) should be reported as the Central Office building and such enrollment will be displayed here for funding purposes. This screen is similar to the Principal's Building Report headcount table to reflect the same subgroups by grade and weighted FTE enrollment as applicable.

To find additional information on what students are used to populate the totals, simply click on an underlined number, and a window will display with the student names along with additional information.

The data that displays depends on the column you select. You can use this list to balance against your student information system. Data is downloadable to MS Excel, as shown on the image below.

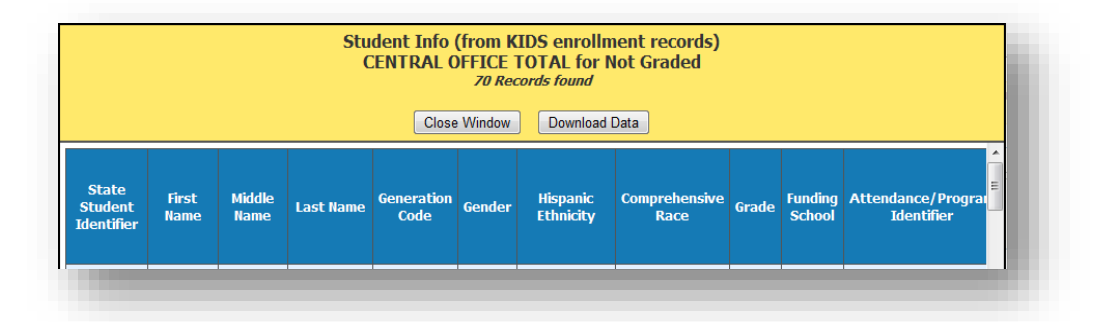

## <span id="page-27-0"></span>**Central Office Headcount**

It is our recommendation that all students be reported in their home school they would otherwise attend. For students that cannot be reported in their home school, their Funding School (D15) should be reported as the Central Office building and such enrollment will be displayed here for funding purposes. This screen is similar to the Principal's Building Report headcount table to reflect the same subgroups by grade and weighted FTE enrollment as applicable.

#### Dropout Diploma Completion Virtual

2022 Senate Sub for House Bill 2567 provides funding for students who are 19 years of age or younger who enroll in a virtual school as a dropout diploma completion virtual student. Funding will be \$709 per credit earned (maximum of six credits per student earned between July 1 and June 30th). Please enter total credits earned for determining Virtual State Aid entitlement. Credits should be estimated through June 30. Credits will be audited the following school year.

To qualify:

- 1) Age 19 and under attending High School Virtually. (In an approved Virtual school)
	- o 19 years of age and younger as of September 20
	- o High School student attending virtually
- 2) Credit deficient < 75% of expected credits earned ( $5<sup>th</sup>$  cohort year)
- o Total credits required for graduation (ex. 21)
- o High School credits the student earned (ex 5)
- o Example: 5/21=24% (Credit Deficient)
- 3) Signed out of high school-these are the only dropouts that you will have at the beginning of 2022- 2023.
	- o Parent (or student) exempted the student from attendance
	- o Student did not attend for 60 consecutive days during the 2022-23

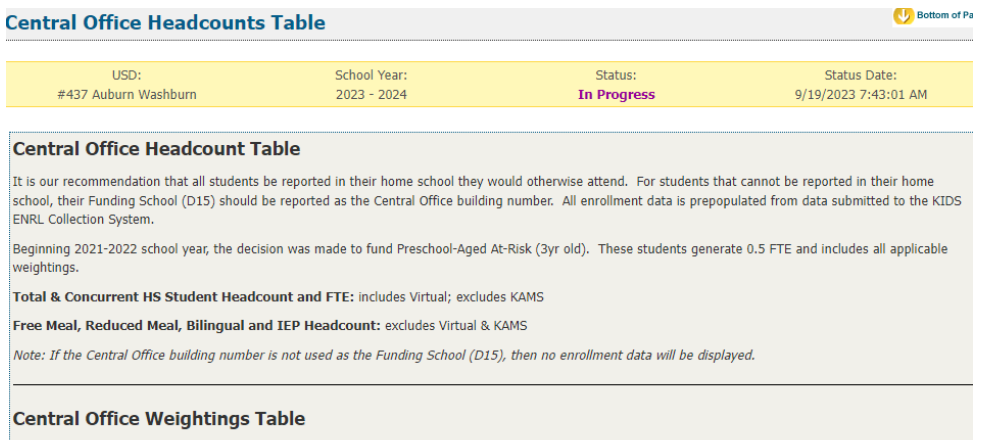

K.S.A. 72-3715 provides funding for full-time 19 years and under Virtual FTE at base state aid \$5,600; part-time 19 years and under Virtual FTE at base state aid \$2,800; Virtual students 20 years and over are funded at \$709 per credit earned (maximum of six credits per student). Additionally, students who are 19 years and<br>under who enroll in a virtual school as a dropout diploma co

.<br>For any students counted in the Central Office, please enter estimated Virtual Credits earned (if applicable) for determining Virtual State Aid entitlement. Credits<br>should be estimated through June 30 and will be audited

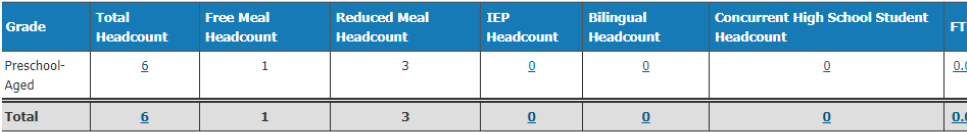

CTE Seminar minutes: Guidelines and worksheets for counting CTE Contact Minutes (D45), Seminar Minutes(High School Only) and ESL Contact Time can be found on the Fiscal Auditing website under "Calculators". Seminar minutes must be hand entered and should not be included in CTE contact minutes uploaded to KIDS.

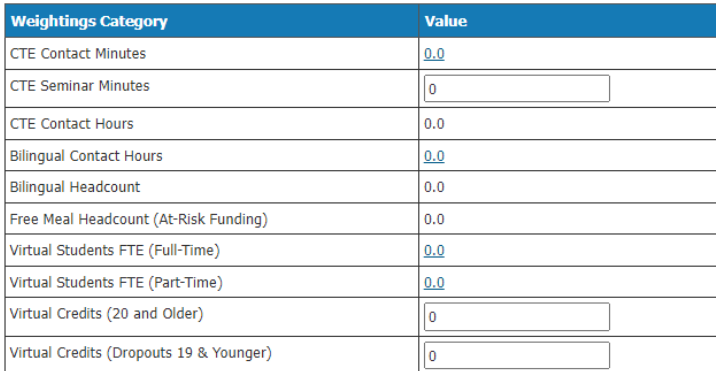

Previous | Save & Previous | Save | Save & Next | Next |

**ID** Errors

### <span id="page-29-0"></span>**Headcount and Enrollment at a Glance**

This screen provides a snapshot of headcounts and sample FTE's that are used to compute the weighted enrollment on the Legal Max Screen. Some items (ancillary tax appeal, cost of living tax appeal) will not display on this screen unless your district has been approved for such funding.

The Headcount and Enrollment at a Glance page reports students who are included in special counts, such as Career and Tech Ed, Bilingual, and Virtual. By clicking on the underlined values, it will display a list of students included in the weighting.

#### NOTE: The FTE reported on this screen is NOT the final weighted FTE. The FTE on this screen is used in the calculation to determine your final weighted FTE, or for information only.

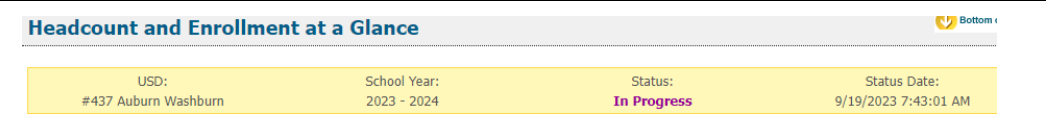

This information is required to administer the Kansas School Equity and Enhancement Act (K.S.A 72-5131 through K.S.A 72-5176).

The 2/20 Headcount or Hours and 2/20 FTE estimates are only applicable to districts that have new students of military families not enrolled on the September 20 count date. In order to qualify for the Military Count, the enrollment of "Military Dependent" students on February 20 must be 25.0 FTE or an FTE equal or greater than 1% o the current year's September enrollment who were not already counted by the district (excluding virtual students). not applicable, please enter as zero for all entry fields then <Save>. Blank values will result in "Cannot Submit" erro

For purposes of At-Risk funding, the free meal headcount excludes any pupil enrolled less than full time in grades 1 through 12 or any student 20 years of age or older as of September 20; these provisions would not apply for any student who has an individualized education program (IEP). Free meal counts also exclude Virtual and Preschool-Aged (without IEP).

K.S.A. 72-3715 provides Virtual funding for full-time 19 years and under at base state aid \$5,600; part-time 19 years and under at base state aid \$2,800; Virtual students 20 years and over are funded at \$709 per credit earned (maximum of six credits per student). Additionally, students who are 19 years and under who enroll in a virtual school as a dropout diploma completion virtual student will be funded at \$709 per credit earned (maximum of six credits per student).

NOTE: Please click <Save> or <Save/Next> before navigating away from this screen.

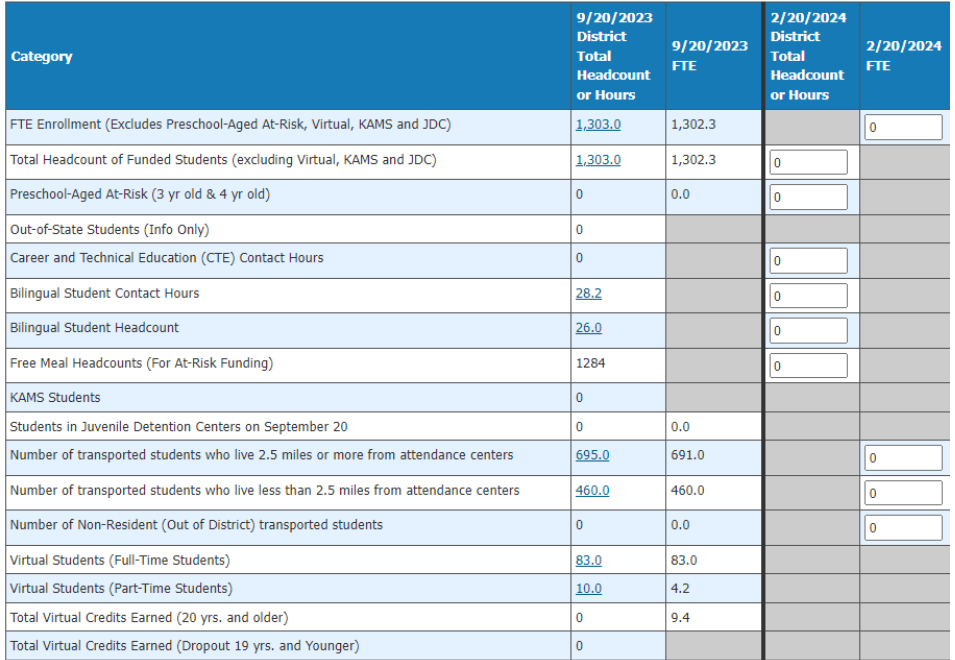

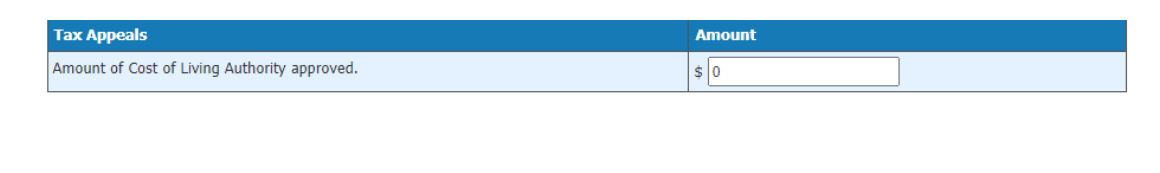

Previous | Save & Previous | Save | Save & Next | Next |

- D43: ESOL/Bilingual Participation Codes (Values for headcount: 1, 2, 3, 5, 6 &7 Values for Contact Minutes (D45): 1, 2, 3 & 7).
- D45: ESOL/Bilingual Student Contact Minutes (divided by 60 to convert to hours).
- D46: Career and Technical Education (CTE) Contact Minutes (divide by 60 to calculate hours).
- D17: Virtual Education Student (Values 1).
- D24: Minutes Enrolled (For Part-Time: Value greater than 17 and less than 360, and Value greater than 14 and less than 300 for concurrent high school enrollment students).

Note: 2/20/2024 District total headcount or hours and 2/20/2024 FTE. If your district has Military students on 2/20/2024 count day (the students that were not enrolled on 9/20), should be included in these 2 columns. If you have no Military students, enter a value of zero. (There are only a few select districts that will have Military students).

## <span id="page-30-0"></span>**Legal Max**

The Legal Max Screen is broken into three sections: Enrollment/FTE, Weightings and Virtual State Aid.

The Enrollment/FTE section displays the values used to compute your current year adjusted FTE enrollment. The Weightings section displays values for special funding received for special student populations.

#### If no military (2/20) enrollment, then the greater of the following:

1. The September 20, 2022 *audited* full time equivalent (FTE) number of students regularly enrolled (excludes Preschool-Aged At-Risk (3yr old and 4yr old), Virtual, KAMS & JDC), or 2. The September 20, 2021 *audited* FTE number of students regularly enrolled (excludes Preschool-Aged At-Risk (3yr old & 4yr old), Virtual, KAMS & JDC)

#### If military (2/20) enrollment, then the greater of the following:

1. The September 20, 2022 audited full time equivalent (FTE) number of students regularly enrolled plus the February 20, 2023 audited FTE (excludes Preschool-Aged At-Risk (3yr old & 4yr old) Virtual, KAMS & JDC), or

2. The September 20, 2021 audited FTE number of students regularly enrolled plus the February 20, 2022 audited (includes 2/20; excludes Preschool-Aged At-Risk (3yr old & 4yr old), Virtual, KAMS & JDC).

3. The average number of FTE students regularly enrolled in the district for three years: 2020-2021, 2021- 2022, 2022-2023 (includes 2/20; excludes Preschool-Aged At-Risk (3yr old & 4yr old), Virtual, KAMS & JDC). Only districts that meet all three of the following criteria qualify for the three-year average for the prior year:

a. The district received Federal Impact Aid

3 Year Average FTE (9/20/2020, 9/20/2021, 9/20/2022 - includes 2/20 if eligible)

2023-2024 Total Adjusted FTE Enrollment (Includes 2/20 and Preschool-Aged At Risk)

Preschool-Aged At Risk (3 & 4 year old)

Low and High Enrollment

2023-2024 Adjusted FTE Enrollment (Includes 2/20; excludes Preschool-Aged At Risk, Virtual, KAMS and JDC)

- b. The District had military dependent students enrolled during 2022-2023 school year
- c. The district declined in enrollment for 2022-2023 compared to 2021-2022 school year

To qualify for the **Military Second Count (2/20)**, this will be enrollment of military connected students not enrolled on September 20. This FTE must be at least 25.0 or 1% of the September 20 enrollment (excluding virtual).

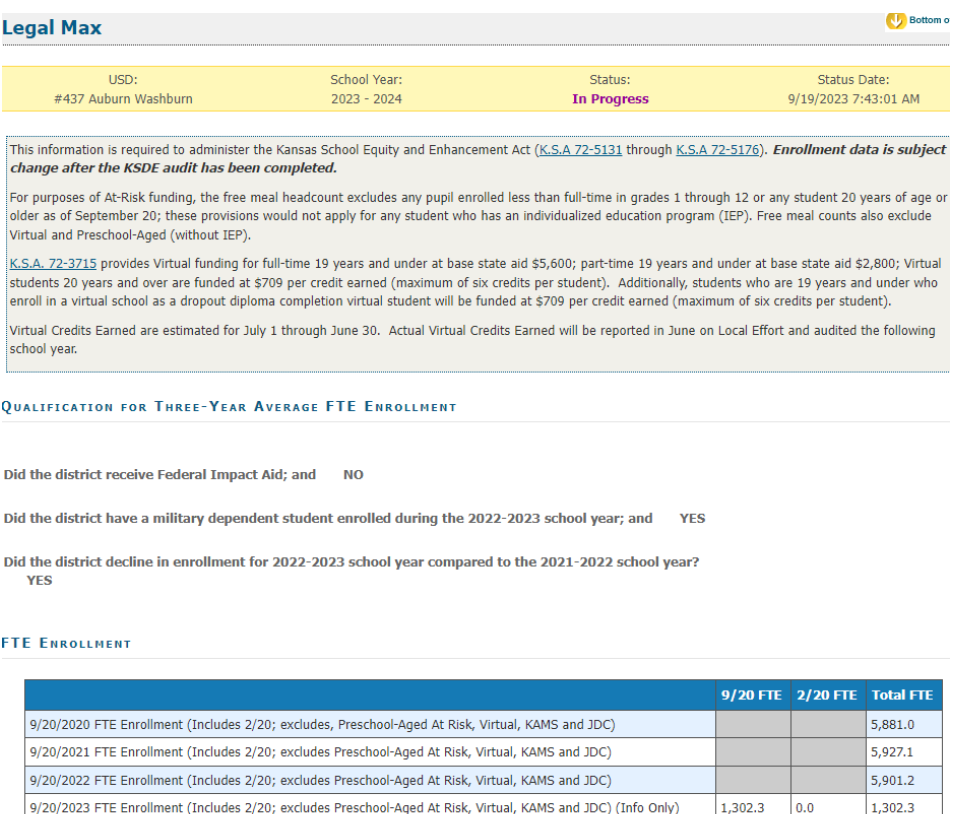

5,903.1

5,927.1

5,927.1

207.7

 $0.0$ 

 $0.0$ 

5,927.1

207.7

 $0.0$ 

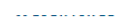

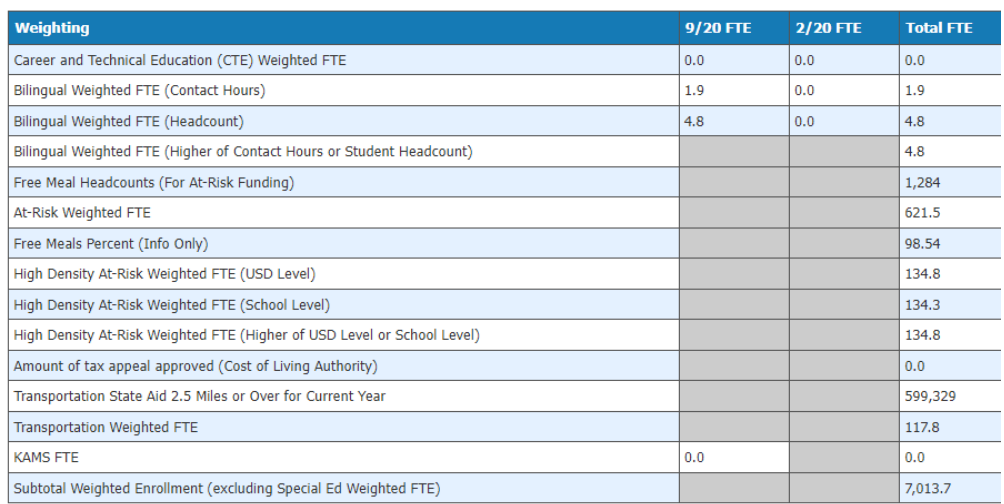

بالمراب والمرابط المرود والمواد

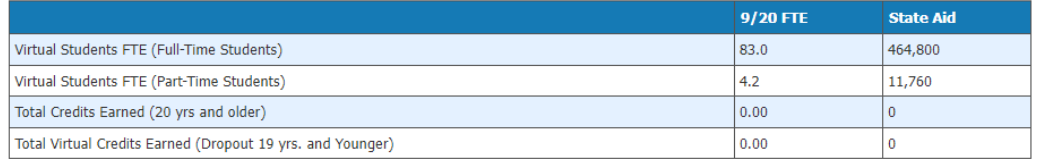

Previous | Next |

## <span id="page-32-0"></span>**Approve/Submit S066**

Page  $1 \times$ 

If the PBR's are not showing up for the S066, you will need to click on the Submit All "Approved by Principal" PBR's.

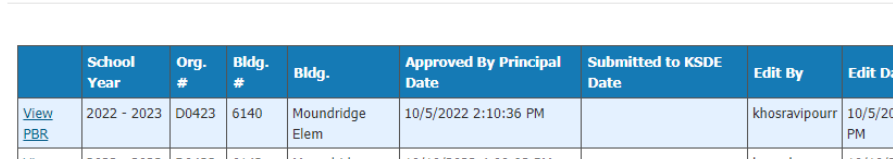

Approved By Principal (Ready for Superintendent Review) | Total Count: 0

022 2:10:18 Unsubmit  $PBR$ View 2022 - 2023 D0423 6142 Moundridge 10/10/2022 4:09:03 PM hecoxh 10/10/2022 4:08:40 Unsubmit PBR  $\ensuremath{\mathsf{High}}\xspace$  ${\sf PM}$ PBR

Submit ALL 'Approved By Principal' PBR's

Page Size:  $\boxed{15 \times}$ 

When the report is accurate, it is time to submit the SO66. This page will display a list of warnings that may require additional review. A warning does not necessarily mean that data is inaccurate; it simply means that data is missing or doesn't match an expected value. Some districts may receive no warnings at all.

The warning serves to ensure that the district has properly reported all information on the report. In some instances, the errors serve to ensure the district is properly coding their students for potential funding.

If a warning is checked under the "Stop Submit?" column, the error must be resolved before users can submit the report.

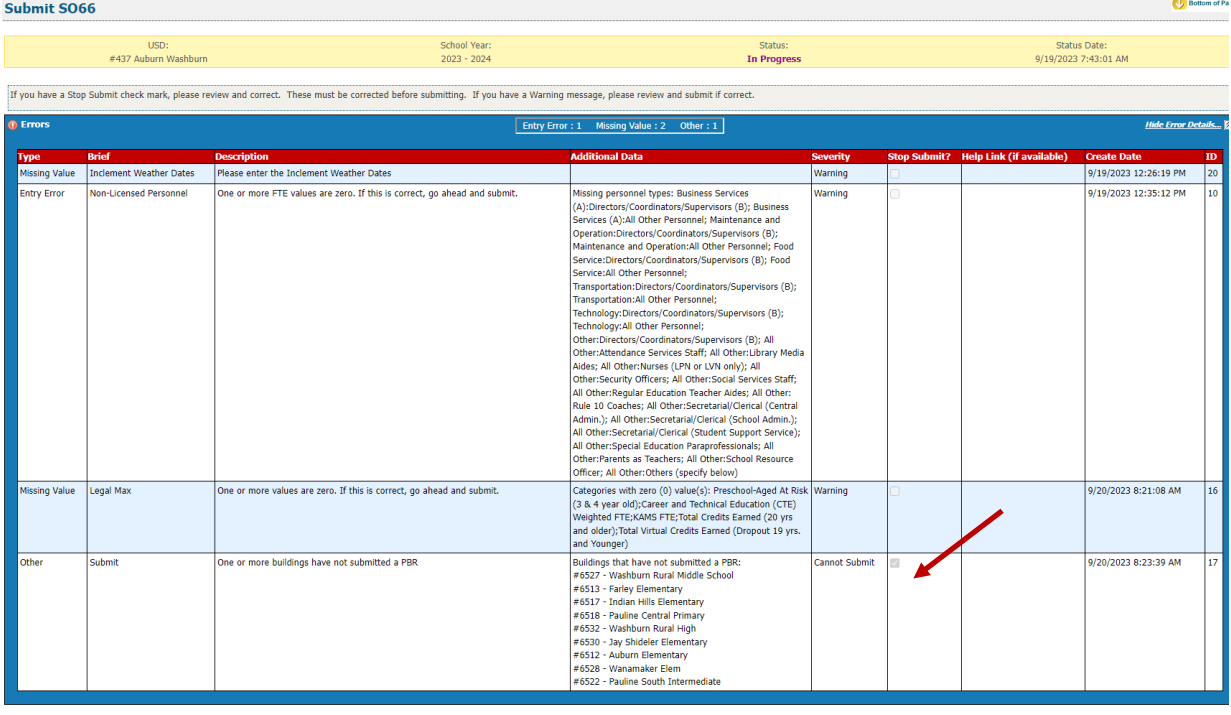

Submit SO66 The "Submit SO66" is considered your electronic signature. Your signature is certifying the data as accurate when submitted to KSDE.

When all the errors and warnings have been addressed, the Superintendent can click the, "Submit to KSDE" button to finalize the report. Once this action is performed, the report is complete. Attempts to send KIDS Collection ENRL records will not be allowed after the S066 has been submitted.

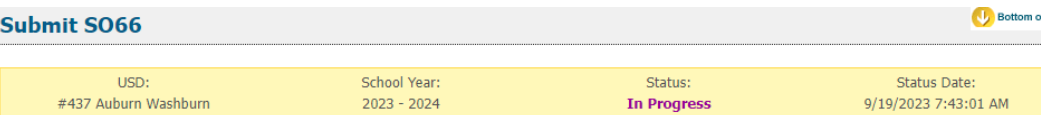

If you have a Stop Submit check mark, please review and correct. These must be corrected before submitting. If you have a Warning message, please review are submit if correct.

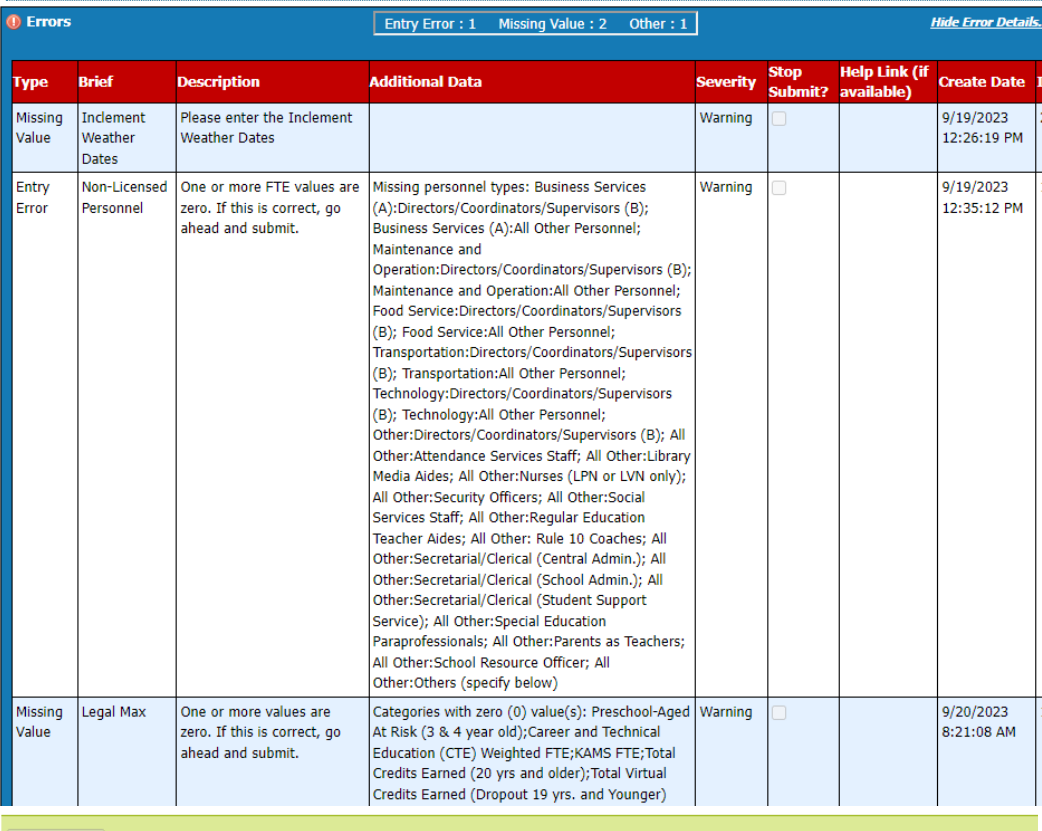

Submit SO66 The "Submit S066" is considered your electronic signature. Your signature is certifying the data as accurate when submitted to KSDE.

NOTE: If an error in data is discovered after approving the report, you must contact KSDE to reopen the report. Please call School Finance at 785-296-4973.

## <span id="page-34-0"></span>**Printing Current Year**

The print function allows users to print individual sections of the report, or the report in its entirety. Simply click on a radio button and then click on "Download/Print as PDF".

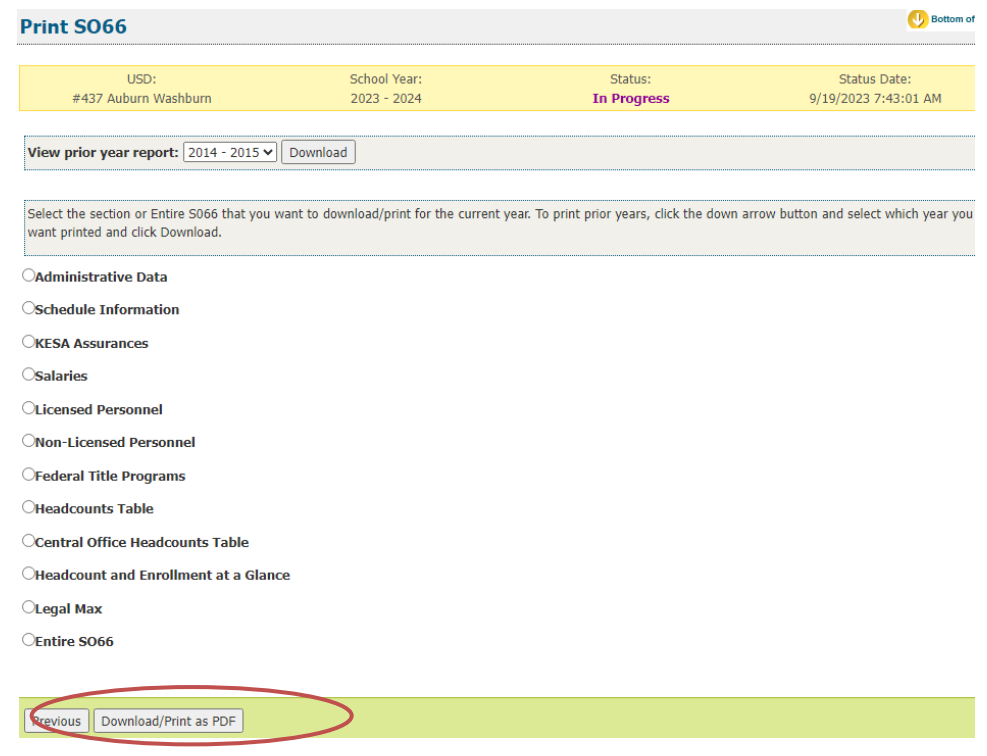

## <span id="page-35-0"></span>**Printing Prior Years**

Users can download previous years S066 by selecting the school year from the pull- down list and click the Download button. Be advised that screens, data, or requirements may have changed from previous years.

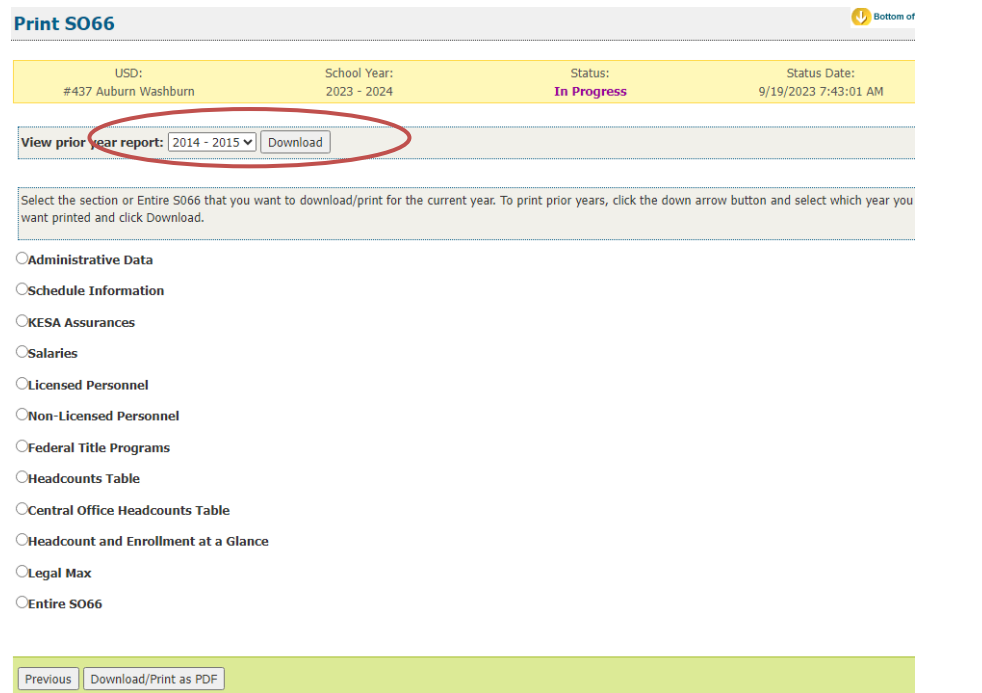

## <span id="page-36-0"></span>**Contacts**

### Principal Building Report:

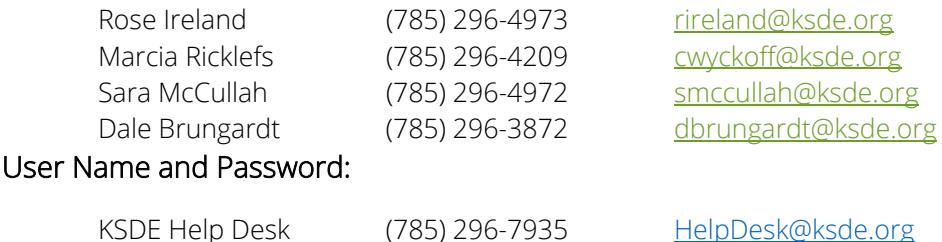

## <span id="page-36-1"></span>**Help Resources**

Specific questions relating to a specialized topic should be directed to the point of contact listed on the screen.

If you have difficulty working with the KIDS system, please contact the KSDE Help Desk during regular business hours at (785) 296-7935. By contacting the Help Desk, your questions will be directed to the appropriate staff member.

If you need assistance or guidance on how to report a specific data element for a student, submit your questions via email to [kids@ksde.org](mailto:kids@ksde.org) or visit the KIDS Project website at [www.ksde.org/kids](http://www.ksde.org/kids) for guidance documents.

For additional guidance, please download the **Enrollment Handbook** located under Audit Guides heading, which includes auditing guidelines for counting pupils for funding purposes: <http://www.ksde.org/Default.aspx?tabid=319>

If any other questions arise in the completion of your report, please direct them to Rose Ireland, in School Finance, at 785-296-4973 or email at [rireland@ksde.org.](mailto:rireland@ksde.org)

## <span id="page-36-2"></span>**Confidentiality & Security**

### <span id="page-36-3"></span>Data Confidentiality

In recognition of the importance of confidentiality surrounding student data, KSDE has developed a Privacy Statement. This statement has been adopted by KSDE and is included in all staff security awareness training.

We encourage districts to review and understand this policy. Districts should determine how the information in this policy relates to their staff and their internal practices, and are welcome to adopt it or any portion of it. The Privacy Statement document can be found on the [Research and Evaluation page of](http://www.ksde.org/Privacy.aspx)  [the KSDE website.](http://www.ksde.org/Privacy.aspx)

#### <span id="page-37-0"></span>Computer Environment Security

The following are generally considered to be the basic guidelines for maintaining a safe, secure computer environment. This is by no means a comprehensive list, but these guidelines can help ensure that viruses, hackers, and other threats do not compromise data or an entire computer network.

- Maintain up-to-date antivirus software: Anti-virus software for any particular type of device should be running and up-to-date on every level of device, including clients, file servers, mail servers, and other types of networked devices.
- Use host-based firewall software when possible: Host-based firewall software, for any particular type of device, should be running and configured according to the guidelines for your organization.
- Use strong Passwords and protect them: The following are guidelines for a "strong" password:
	- o At least 8 characters long
	- o Contains at least 1 numeric value or special character
	- o Contains at least 1 upper case letter
	- o Contains at least 1 lower case letter

There are some basic guidelines for creating good passwords. Do NOT write your passwords down on a notepad, on a sticky note, or anywhere else where it might be seen. Do not use the name of your partner, your address, your pet's name, your children's names, etc. as your password—these are probably the first words that somebody attempting to access your information or software system would try. Do not use words. No matter how expansive your vocabulary is, there exist "cracking" programs that can try every word in the dictionary to find your password. One of the best techniques for creating a good password is to use initials of a saying or sentence that is meaningful to you. Use numbers and "special" characters (such as symbols, spaces, and capital letters) in your password.

For more information, contact:

Name: Dale Brungardt Title: Director Team: School Finance Phone: 785-296-3872 Email: [dbrungardt@ksde.org](mailto:dbrungardt@ksde.org)

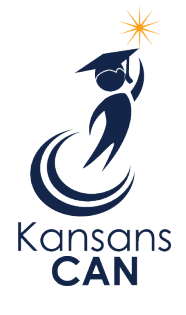

Kansas State Department of Education 900 S.W. Jackson Street, Suite 102 Topeka, Kansas 66612-1212 [www.ksde.org](http://www.ksde.org/)